<span id="page-0-0"></span>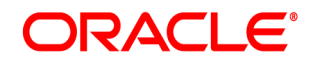

Oracle® Documaker

# Introduction to Enterprise Web Processing Services

version 1.2

Part number: E57338-01 January 2015

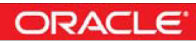

Copyright © 2009, 2015, Oracle and/or its affiliates. All rights reserved.

The Programs (which include both the software and documentation) contain proprietary information; they are provided under a license agreement containing restrictions on use and disclosure and are also protected by copyright, patent, and other intellectual and industrial property laws. Reverse engineering, disassembly, or decompilation of the Programs, except to the extent required to obtain interoperability with other independently created software or as specified by law, is prohibited.

The information contained in this document is subject to change without notice. If you find any problems in the documentation, please report them to us in writing. This document is not warranted to be error-free. Except as may be expressly permitted in your license agreement for these Programs, no part of these Programs may be reproduced or transmitted in any form or by any means, electronic or mechanical, for any purpose.

If the Programs are delivered to the United States Government or anyone licensing or using the Programs on behalf of the United States Government, the following notice is applicable:

#### **U.S. GOVERNMENT RIGHTS**

Programs, software, databases, and related documentation and technical data delivered to U.S. Government customers are "commercial computer software" or "commercial technical data" pursuant to the applicable Federal Acquisition Regulation and agency-specific supplemental regulations. As such, use, duplication, disclosure, modification, and adaptation of the Programs, including documentation and technical data, shall be subject to the licensing restrictions set forth in the applicable Oracle license agreement, and, to the extent applicable, the additional rights set forth in FAR 52.227-19, Commercial Computer Software-- Restricted Rights (June 1987). Oracle

USA, Inc., 500 Oracle Parkway, Redwood City, CA 94065.

The Programs are not intended for use in any nuclear, aviation, mass transit, medical, or other inherently dangerous applications. It shall be the licensee's responsibility to take all appropriate fail-safe, backup, redundancy and other measures to ensure the safe use of such applications if the Programs are used for such purposes, and we disclaim liability for any damages caused by such use of the Programs.

The Programs may provide links to Web sites and access to content, products, and services from third parties. Oracle is not responsible for the availability of, or any content provided on, third-party Web sites. You bear all risks associated with the use of such content. If you choose to purchase any products or services from a third party, the relationship is directly between you and the third party. Oracle is not responsible for: (a) the quality of third-party products or services; or (b) fulfilling any of the terms of the agreement with the third party, including delivery of products or services and warranty obligations related to purchased products or services. Oracle is not responsible for any loss or damage of any sort that you may incur from dealing with any third party. Oracle, JD Edwards, and PeopleSoft are registered trademarks of Oracle Corporation and/or its affiliates. Other names may be trademarks of their respective owners.

#### THIRD PARTY SOFTWARE NOTICES

This product includes software developed by Apache Software Foundation (http://www.apache.org/).

THIS SOFTWARE IS PROVIDED "AS IS" AND ANY EXPRESS OR IMPLIED WARRANTIES, INCLUDING, BUT NOT LIMITED TO, THE IMPLIED WARRANTIES OF MERCHANTABILITY AND FITNESS FOR A PARTICULAR PURPOSE ARE DISCLAIMED. IN NO EVENT SHALL THE AUTHOR OR CONTRIBUTORS BE LIABLE FOR ANY DIRECT, INDIRECT, INCIDENTAL, SPECIAL, EXEMPLARY, OR CONSEQUENTIAL DAMAGES (INCLUDING, BUT NOT LIMITED TO, PROCUREMENT OF SUBSTITUTE GOODS OR SERVICES; LOSS OF USE, DATA, OR PROFITS; OR BUSINESS INTERRUPTION) HOWEVER CAUSED AND ON ANY THEORY OF LIABILITY, WHETHER IN CONTRACT, STRICT LIABILITY, OR TORT (INCLUDING NEGLIGENCE OR OTHERWISE) ARISING IN ANY WAY OUT OF THE USE OF THIS SOFTWARE, EVEN IF ADVISED OF THE POSSIBILITY OF SUCH DAMAGE.

Copyright © 2000-2009 The Apache Software Foundation. All rights reserved.

This product includes software distributed via the Berkeley Software Distribution (BSD) and licensed for binary distribution under the Generic BSD license.

THIS SOFTWARE IS PROVIDED BY THE COPYRIGHT HOLDERS AND CONTRIBUTORS ``AS IS'' AND ANY EXPRESS OR IMPLIED WARRANTIES, INCLUDING, BUT NOT LIMITED TO, THE IMPLIED WARRANTIES OF MERCHANTABILITY AND FITNESS FOR A PARTICULAR PURPOSE ARE DISCLAIMED. IN NO EVENT SHALL THE COPYRIGHT OWNER OR CONTRIBUTORS BE LIABLE FOR ANY DIRECT, INDIRECT, INCIDENTAL, SPECIAL, EXEMPLARY, OR CONSEQUENTIAL DAMAGES (INCLUDING, BUT NOT LIMITED TO, PROCUREMENT OF SUBSTITUTE GOODS OR SERVICES; LOSS OF USE, DATA, OR PROFITS; OR BUSINESS INTERRUPTION) HOWEVER CAUSED AND ON ANY THEORY OF LIABILITY, WHETHER IN CONTRACT, STRICT LIABILITY, OR TORT (INCLUDING NEGLIGENCE OR OTHERWISE) ARISING IN ANY WAY OUT OF THE USE OF THIS SOFTWARE, EVEN IF ADVISED OF THE POSSIBILITY OF SUCH DAMAGE.

Copyright © 2009, Berkeley Software Distribution (BSD)

THIS SOFTWARE IS PROVIDED ``AS IS'' AND ANY EXPRESSED OR IMPLIED WARRANTIES, INCLUDING, BUT NOT LIMITED TO, THE IMPLIED WARRANTIES OF MERCHANTABILITY AND FITNESS FOR A PARTICULAR PURPOSE ARE DISCLAIMED. IN NO EVENT SHALL THE JDOM AUTHORS OR THE PROJECT CONTRIBUTORS BE LIABLE FOR ANY DIRECT, INDIRECT, INCIDENTAL, SPECIAL, EXEMPLARY, OR CONSEQUENTIAL DAMAGES (INCLUDING, BUT NOT LIMITED TO, PROCUREMENT OF SUBSTITUTE GOODS OR SERVICES; LOSS OF USE, DATA, OR PROFITS; OR BUSINESS INTERRUPTION) HOWEVER CAUSED AND ON ANY THEORY OF LIABILITY, WHETHER IN CONTRACT, STRICT LIABILITY, OR TORT (INCLUDING NEGLIGENCE OR OTHERWISE) ARISING IN ANY WAY OUT OF THE USE OF THIS SOFTWARE, EVEN IF ADVISED OF THE POSSIBILITY OF SUCH DAMAGE.

Copyright (C) 2000-2004 Jason Hunter & Brett McLaughlin. All rights reserved.

This product includes software developed by the Massachusetts Institute of Technology (MIT).

THE SOFTWARE IS PROVIDED "AS IS", WITHOUT WARRANTY OF ANY KIND, EXPRESS OR IMPLIED, INCLUDING BUT NOT LIMITED TO THE WARRANTIES OF MERCHANTABILITY, FITNESS FOR A PARTICULAR PURPOSE AND NONINFRINGEMENT. IN NO EVENT SHALL THE AUTHORS OR COPYRIGHT HOLDERS BE LIABLE FOR ANY CLAIM, DAMAGES OR OTHER LIABILITY, WHETHER IN AN ACTION OF CONTRACT, TORT OR OTHERWISE, ARISING FROM, OUT OF OR IN CONNECTION WITH THE SOFTWARE OR THE USE OR OTHER DEALINGS IN THE SOFTWARE.

Copyright © 2009 MIT

This product includes software developed by the JDOM Project (http://www.jdom.org/).

This product includes software developed by Jean-loup Gailly and Mark Adler. This software is provided 'as-is', without any express or implied warranty. In no event will the authors be held liable for any damages arising from the use of this software. Copyright (c) 1995-2005 Jean-loup Gailly and Mark Adler

This software is based in part on the work of the Independent JPEG Group (http://www.ijg.org/).

This product includes software developed by the Dojo Foundation (http://dojotoolkit.org).

THIS SOFTWARE IS PROVIDED BY THE COPYRIGHT HOLDERS AND CONTRIBUTORS "AS IS" AND ANY EXPRESS OR IMPLIED WARRANTIES, INCLUDING, BUT NOT LIMITED TO, THE IMPLIED WARRANTIES OF MERCHANTABILITY AND FITNESS FOR A PARTICULAR PURPOSE ARE DISCLAIMED. IN NO EVENT SHALL THE COPYRIGHT OWNER OR CONTRIBUTORS BE LIABLE FOR ANY DIRECT, INDIRECT, INCIDENTAL, SPECIAL, EXEMPLARY, OR CONSEQUENTIAL DAMAGES (INCLUDING, BUT NOT LIMITED TO, PROCUREMENT OF SUBSTITUTE GOODS OR SERVICES; LOSS OF USE, DATA, OR PROFITS; OR BUSINESS INTERRUPTION) HOWEVER CAUSED AND ON ANY THEORY OF LIABILITY, WHETHER IN CONTRACT, STRICT LIABILITY, OR TORT (INCLUDING NEGLIGENCE OR OTHERWISE) ARISING IN ANY WAY OUT OF THE USE OF THIS SOFTWARE, EVEN IF ADVISED OF THE POSSIBILITY OF SUCH DAMAGE.

Copyright (c) 2005-2009, The Dojo Foundation. All rights reserved.

This product includes software developed by W3C.

Copyright © 2009 World Wide Web Consortium, (Massachusetts Institute of Technology, Institut National de Recherche en Informatique et en Automatique, Keio University). All Rights Reserved. (http://www.w3.org/Consortium/Legal/)

This product includes software developed by Mathew R. Miller (http://www.bluecreststudios.com). Copyright (c) 1999-2002 ComputerSmarts. All rights reserved.

THIS WORK IS PROVIDED "AS IS", "WHERE IS" AND "AS AVAILABLE", WITHOUT ANY EXPRESS OR IMPLIED WARRANTIES OR CONDITIONS OR GUARANTEES. YOU, THE USER, ASSUME ALL RISK IN ITS USE, INCLUDING COPYRIGHT INFRINGEMENT, PATENT INFRINGEMENT, SUITABILITY, ETC. AUTHOR EXPRESSLY DISCLAIMS ALL EXPRESS, IMPLIED OR STATUTORY WARRANTIES OR CONDITIONS, INCLUDING WITHOUT LIMITATION, WARRANTIES OR CONDITIONS OF MERCHANTABILITY, MERCHANTABLE QUALITY OR FITNESS FOR A PARTICULAR PURPOSE, OR ANY WARRANTY OF TITLE OR NON-INFRINGEMENT, OR THAT THE WORK (OR ANY PORTION THEREOF) IS CORRECT, USEFUL, BUG-FREE OR FREE OF VIRUSES. YOU MUST PASS THIS DISCLAIMER ON WHENEVER YOU DISTRIBUTE THE WORK OR DERIVATIVE WORKS.

This product includes software developed by Shaun Wilde and distributed via Code Project Open License (http:// www.codeproject.com).

This product includes software developed by Chris Maunder and distributed via Code Project Open License (http:// www.codeproject.com).

THIS WORK IS PROVIDED "AS IS", "WHERE IS" AND "AS AVAILABLE", WITHOUT ANY EXPRESS OR IMPLIED WARRANTIES OR CONDITIONS OR GUARANTEES. YOU, THE USER, ASSUME ALL RISK IN ITS USE, INCLUDING COPYRIGHT INFRINGEMENT, PATENT INFRINGEMENT, SUITABILITY, ETC. AUTHOR EXPRESSLY DISCLAIMS ALL EXPRESS, IMPLIED OR STATUTORY WARRANTIES OR CONDITIONS, INCLUDING WITHOUT LIMITATION, WARRANTIES OR CONDITIONS OF MERCHANTABILITY, MERCHANTABLE QUALITY OR FITNESS FOR A PARTICULAR PURPOSE, OR ANY WARRANTY OF TITLE OR NON-INFRINGEMENT, OR THAT THE WORK (OR ANY PORTION THEREOF) IS CORRECT, USEFUL, BUG-FREE OR FREE OF VIRUSES. YOU MUST PASS THIS DISCLAIMER ON WHENEVER YOU DISTRIBUTE THE WORK OR DERIVATIVE WORKS.

This product includes software developed by PJ Arends and distributed via Code Project Open License (http:// www.codeproject.com).

THIS WORK IS PROVIDED "AS IS", "WHERE IS" AND "AS AVAILABLE", WITHOUT ANY EXPRESS OR IMPLIED WARRANTIES OR CONDITIONS OR GUARANTEES. YOU, THE USER, ASSUME ALL RISK IN ITS USE, INCLUDING COPYRIGHT INFRINGEMENT, PATENT INFRINGEMENT, SUITABILITY, ETC. AUTHOR EXPRESSLY DISCLAIMS ALL EXPRESS, IMPLIED OR STATUTORY WARRANTIES OR CONDITIONS, INCLUDING WITHOUT LIMITATION, WARRANTIES OR CONDITIONS OF MERCHANTABILITY, MERCHANTABLE QUALITY OR FITNESS FOR A PARTICULAR PURPOSE, OR ANY WARRANTY OF TITLE OR NON-INFRINGEMENT, OR THAT THE WORK (OR ANY PORTION THEREOF) IS CORRECT, USEFUL, BUG-FREE OR FREE OF VIRUSES. YOU MUST PASS THIS DISCLAIMER ON WHENEVER YOU DISTRIBUTE THE WORK OR DERIVATIVE WORKS.

This product includes software developed by Erwin Tratar. This source code and all accompanying material is copyright (c) 1998- 1999 Erwin Tratar. All rights reserved.

THIS SOFTWARE IS PROVIDED "AS IS" WITHOUT EXPRESS OR IMPLIED WARRANTY. USE IT AT YOUR OWN RISK! THE AUTHOR ACCEPTS NO LIABILITY FOR ANY DAMAGE/LOSS OF BUSINESS THAT THIS PRODUCT MAY CAUSE.

This product includes software developed by Sam Leffler of Silicon Graphics.

THE SOFTWARE IS PROVIDED "AS-IS" AND WITHOUT WARRANTY OF ANY KIND, EXPRESS, IMPLIED OR OTHERWISE, INCLUDING WITHOUT LIMITATION, ANY WARRANTY OF MERCHANTABILITY OR FITNESS FOR A PARTICULAR PURPOSE.

IN NO EVENT SHALL SAM LEFFLER OR SILICON GRAPHICS BE LIABLE FOR ANY SPECIAL, INCIDENTAL, INDIRECT OR CONSEQUENTIAL DAMAGES OF ANY KIND, OR ANY DAMAGES WHATSOEVER RESULTING FROM LOSS OF USE, DATA OR PROFITS, WHETHER OR NOT ADVISED OF THE POSSIBILITY OF DAMAGE, AND ON ANY THEORY OF LIABILITY, ARISING OUT OF OR IN CONNECTION WITH THE USE OR PERFORMANCE OF THIS SOFTWARE

Copyright (c) 1988-1997 Sam Leffler Copyright (c) 1991-1997 Silicon Graphics, Inc.

This product includes software developed by Guy Eric Schalnat, Andreas Dilger, Glenn Randers-Pehrson (current maintainer), and others. (http://www.libpng.org)

The PNG Reference Library is supplied "AS IS". The Contributing Authors and Group 42, Inc. disclaim all warranties, expressed or implied, including, without limitation, the warranties of merchantability and of fitness for any purpose. The Contributing Authors and Group 42, Inc. assume no liability for direct, indirect, incidental, special, exemplary, or consequential damages, which may result from the use of the PNG Reference Library, even if advised of the possibility of such damage.

This product includes software components distributed by the Cryptix Foundation.

Copyright © 1995-2005 The Cryptix Foundation Limited. All rights reserved.

THIS SOFTWARE IS PROVIDED BY THE CRYPTIX FOUNDATION LIMITED AND CONTRIBUTORS ``AS IS'' AND ANY EXPRESS OR IMPLIED WARRANTIES, INCLUDING, BUT NOT LIMITED TO, THE IMPLIED WARRANTIES OF MERCHANTABILITY AND FITNESS FOR A PARTICULAR PURPOSE ARE DISCLAIMED. IN NO EVENT SHALL THE CRYPTIX FOUNDATION LIMITED OR CONTRIBUTORS BE LIABLE FOR ANY DIRECT, INDIRECT, INCIDENTAL, SPECIAL, EXEMPLARY, OR CONSEQUENTIAL DAMAGES (INCLUDING, BUT NOT LIMITED TO, PROCUREMENT OF SUBSTITUTE GOODS OR SERVICES; LOSS OF USE, DATA, OR PROFITS; OR BUSINESS INTERRUPTION) HOWEVER CAUSED AND ON ANY THEORY OF LIABILITY, WHETHER IN CONTRACT, STRICT LIABILITY, OR TORT (INCLUDING NEGLIGENCE OR OTHERWISE) ARISING IN ANY WAY OUT OF THE USE OF THIS SOFTWARE, EVEN IF ADVISED OF THE POSSIBILITY OF SUCH DAMAGE

This product includes software components distributed by Sun Microsystems.

This software is provided "AS IS," without a warranty of any kind. ALLEXPRESS OR IMPLIED CONDITIONS, REPRESENTATIONS AND WARRANTIES, INCLUDING ANYIMPLIED WARRANTY OF MERCHANTABILITY, FITNESS FOR A PARTICULAR PURPOSE OR NON-INFRINGEMENT, ARE HEREBY EXCLUDED. SUN AND ITS LICENSORS SHALL NOT BELIABLE FOR ANY DAMAGES SUFFERED BY LICENSEE AS A RESULT OF USING, MODIFYING OR DISTRIBUTING THE SOFTWARE OR ITS DERIVATIVES. IN NO EVENT WILL SUN OR ITS LICENSORS BE LIABLE FOR ANY LOST REVENUE, PROFIT OR DATA, OR FOR DIRECT, INDIRECT, SPECIAL, CONSEQUENTIAL, INCIDENTAL OR PUNITIVE DAMAGES, HOWEVER CAUSED AND REGARDLESS OF THE THEORY OF LIABILITY, ARISING OUT OF THE USE OF OR INABILITY TO USE SOFTWARE, EVEN IF SUN HAS BEEN ADVISED OF THE POSSIBILITY OF SUCH DAMAGES.

Copyright (c) 1998 Sun Microsystems, Inc. All Rights Reserved.

This product includes software components distributed by Dennis M. Sosnoski.

THIS SOFTWARE IS PROVIDED BY THE COPYRIGHT HOLDERS AND CONTRIBUTORS "AS IS'" AND ANY EXPRESS OR IMPLIED WARRANTIES, INCLUDING, BUT NOT LIMITED TO, THE IMPLIED WARRANTIES OF MERCHANTABILITY AND FITNESS FOR A PARTICULAR PURPOSE ARE DISCLAIMED. IN NO EVENT SHALL THE COPYRIGHT OWNER OR CONTRIBUTORS BE LIABLE FOR ANY DIRECT, INDIRECT, INCIDENTAL, SPECIAL, EXEMPLARY, OR CONSEQUENTIAL DAMAGES (INCLUDING, BUT NOT LIMITED TO, PROCUREMENT OF SUBSTITUTE GOODS OR SERVICES; LOSS OF USE, DATA, OR PROFITS; OR BUSINESS INTERRUPTION) HOWEVER CAUSED AND ON ANY THEORY OF LIABILITY, WHETHER IN CONTRACT, STRICT LIABILITY, OR TORT (INCLUDING NEGLIGENCE OR OTHERWISE) ARISING IN ANY WAY OUT OF THE USE OF THIS SOFTWARE, EVEN IF ADVISED OF THE POSSIBILITY OF SUCH DAMAGE.

Copyright © 2003-2007 Dennis M. Sosnoski. All Rights Reserved

It also includes materials licensed under Apache 1.1 and the following XPP3 license

THIS SOFTWARE IS PROVIDED "AS IS'" AND ANY EXPRESSED OR IMPLIED WARRANTIES, INCLUDING, BUT NOT LIMITED TO, THE IMPLIED WARRANTIES OF MERCHANTABILITY AND FITNESS FOR A PARTICULAR PURPOSE ARE DISCLAIMED. IN NO EVENT SHALL THE COPYRIGHT OWNER OR CONTRIBUTORS BE LIABLE FOR ANY DIRECT, INDIRECT, INCIDENTAL, SPECIAL, EXEMPLARY, OR CONSEQUENTIAL DAMAGES (INCLUDING, BUT NOT LIMITED TO, PROCUREMENT OF SUBSTITUTE GOODS OR SERVICES; LOSS OF USE, DATA, OR PROFITS; OR BUSINESS INTERRUPTION) HOWEVER CAUSED AND ON ANY THEORY OF LIABILITY, WHETHER IN CONTRACT, STRICT LIABILITY, OR TORT (INCLUDING NEGLIGENCE OR OTHERWISE) ARISING IN ANY WAY OUT OF THE USE OF THIS SOFTWARE, EVEN IF ADVISED OF THE POSSIBILITY OF SUCH DAMAGE.

Copyright © 2002 Extreme! Lab, Indiana University. All Rights Reserved

This product includes software components distributed by CodeProject. This software contains material that is © 1994-2005 The Ultimate Toolbox, all rights reserved.

This product includes software components distributed by Geir Landro.

Copyright © 2001-2003 Geir Landro (drop@destroydrop.com) JavaScript Tree - www.destroydrop.com/hjavascripts/tree/version 0.96

This product includes software components distributed by the Hypersonic SQL Group.

THIS SOFTWARE IS PROVIDED BY THE COPYRIGHT HOLDERS AND CONTRIBUTORS "AS IS'" AND ANY EXPRESS OR IMPLIED WARRANTIES, INCLUDING, BUT NOT LIMITED TO, THE IMPLIED WARRANTIES OF MERCHANTABILITY AND FITNESS FOR A PARTICULAR PURPOSE ARE DISCLAIMED. IN NO EVENT SHALL THE COPYRIGHT OWNER OR CONTRIBUTORS BE LIABLE FOR ANY DIRECT, INDIRECT, INCIDENTAL, SPECIAL, EXEMPLARY, OR CONSEQUENTIAL DAMAGES (INCLUDING, BUT NOT LIMITED TO, PROCUREMENT OF SUBSTITUTE GOODS OR SERVICES; LOSS OF USE, DATA, OR PROFITS; OR BUSINESS INTERRUPTION) HOWEVER CAUSED AND ON ANY THEORY OF LIABILITY, WHETHER IN CONTRACT, STRICT LIABILITY, OR TORT (INCLUDING NEGLIGENCE OR OTHERWISE) ARISING IN ANY WAY OUT OF THE USE OF THIS SOFTWARE, EVEN IF ADVISED OF THE POSSIBILITY OF SUCH DAMAGE

Copyright © 1995-2000 by the Hypersonic SQL Group. All Rights Reserved

This product includes software components distributed by the International Business Machines Corporation and others.

THE SOFTWARE IS PROVIDED "AS IS", WITHOUT WARRANTY OF ANY KIND, EXPRESS OR IMPLIED, INCLUDING BUT NOT LIMITED TO THE WARRANTIES OF MERCHANTABILITY, FITNESS FOR A PARTICULAR PURPOSE AND NONINFRINGEMENT. IN NO EVENT SHALL THE AUTHORS OR COPYRIGHT HOLDERS BE LIABLE FOR ANY CLAIM, DAMAGES OR OTHER LIABILITY, WHETHER IN AN ACTION OF CONTRACT, TORT OR OTHERWISE, ARISING FROM, OUT OF OR IN CONNECTION WITH THE SOFTWARE OR THE USE OR OTHER DEALINGS IN THE SOFTWARE.

Copyright (c) 1995-2009 International Business Machines Corporation and others. All rights reserved.

This product includes software components distributed by the University of Coimbra.

University of Coimbra distributes this software in the hope that it will be useful but DISCLAIMS ALL WARRANTIES WITH REGARD TO IT, including all implied warranties of MERCHANTABILITY or FITNESS FOR A PARTICULAR PURPOSE. In no event shall University of Coimbra be liable for any special, indirect or consequential damages (or any damages whatsoever) resulting from loss of use, data or profits, whether in an action of contract, negligence or other tortious action, arising out of or in connection with the use or performance of this software.

Copyright (c) 2000 University of Coimbra, Portugal. All Rights Reserved.

This product includes software components distributed by Steve Souza.

THIS SOFTWARE IS PROVIDED BY THE AUTHOR AND CONTRIBUTORS "AS IS'" AND ANY EXPRESS OR IMPLIED WARRANTIES, INCLUDING, BUT NOT LIMITED TO, THE IMPLIED WARRANTIES OF MERCHANTABILITY AND FITNESS FOR A PARTICULAR PURPOSE ARE DISCLAIMED. IN NO EVENT SHALL THE COPYRIGHT OWNER OR CONTRIBUTORS BE LIABLE FOR ANY DIRECT, INDIRECT, INCIDENTAL, SPECIAL, EXEMPLARY, OR CONSEQUENTIAL DAMAGES (INCLUDING, BUT NOT LIMITED TO, PROCUREMENT OF SUBSTITUTE GOODS OR SERVICES; LOSS OF USE, DATA, OR PROFITS; OR BUSINESS INTERRUPTION) HOWEVER CAUSED AND ON ANY THEORY OF LIABILITY, WHETHER IN CONTRACT, STRICT LIABILITY, OR TORT (INCLUDING NEGLIGENCE OR OTHERWISE) ARISING IN ANY WAY OUT OF THE USE OF THIS SOFTWARE, EVEN IF ADVISED OF THE POSSIBILITY OF SUCH DAMAGE.

Copyright © 2002, Steve Souza (admin@jamonapi.com). All Rights Reserved.

This product includes software developed by the OpenSymphony Group (http://www.opensymphony.com/.)" Copyright © 2001-2004 The OpenSymphony Group. All Rights Reserved.

Pantone LLC is the copyright owner of color data and/or software which are licensed to Oracle to distribute for use only in combination with Oracle Documaker. PANTONE Color Data and/or Software shall not be copied onto another disk or into memory unless part of the execution of Oracle Documaker.

This product includes software components distributed by SourceForge.net, specifically ( http://sourceforge.net/projects/cjson)

THE SOFTWARE IS PROVIDED "AS IS", WITHOUT WARRANTY OF ANY KIND, EXPRESS OR IMPLIED, INCLUDING BUT NOT LIMITED TO THE WARRANTIES OF MERCHANTABILITY, FITNESS FOR A PARTICULAR PURPOSE AND NONINFRINGEMENT. IN NO EVENT SHALL THEAUTHORS OR COPYRIGHT HOLDERS BE LIABLE FOR ANY CLAIM, DAMAGES OR OTHER LIABILITY, WHETHER IN AN ACTION OF CONTRACT, TORT OR OTHERWISE, ARISING FROM, OUT OF OR IN CONNECTION WITH THE SOFTWARE OR THE USE OR OTHER DEALINGS IN THE SOFTWARE.

Copyright (c) 2009 Dave Gamble

PANTONE (R) Colors displayed in the software application or in the user documentation may not match PANTONE-identified standards. Consult current PANTONE Color Publications for accurate color. PANTONE(R) and other Pantone LLC trademarks are the property of Pantone LLC. (C) Pantone LLC, 2011.

# **[Contents](#page-0-0)**

**[Overview 12](#page-11-0) [Choosing the Right Web Services 13](#page-12-0) [Introduction to EWPS 14](#page-13-0) [Available Services and Methods of Use 15](#page-14-0)** [Using SOAP 17](#page-16-0) [Using JSON 19](#page-18-0) [Choosing Between SOAP and JSON 21](#page-20-0) **[Common Schema Types 24](#page-23-0)** [LibraryList 25](#page-24-0) [BusUnitsList 26](#page-25-0) [TemplateList 27](#page-26-0) [RecipientList 28](#page-27-0) [ComposeData 29](#page-28-0) [Props 30](#page-29-0) [CoreProperties 31](#page-30-0) [ImportFileType 32](#page-31-0) [Errors 33](#page-32-0) [ResponseGroup 34](#page-33-0) [DistributionOptions 35](#page-34-0) [DistributionResults 37](#page-36-0) **[Business Scenarios 40](#page-39-0) [Publishing a Quote Form from a Rating Application 41](#page-40-0)** [Option 1: Mapping the Data Using Oracle Insurance Tools 42](#page-41-0) [Option 2: Resolving the Data Mapping Before the doPublish Request 44](#page-43-0) **[Initiating an Issuance Process from a Rating Application 49](#page-48-0)** [Option 1: Mapping the Data using Oracle Insurance Tools 50](#page-49-0) [Option 2: Resolving the Data Mapping Before the doPublish Request 52](#page-51-0) **[Available Web Services 56](#page-55-0)** [Configuring the Provider 76](#page-75-0) [Returning a PDF File in a doPublish Response 78](#page-77-0) **[Accessing a Workspace Definition File via a Web Service 79](#page-78-0) [Additional Resources 82](#page-81-0) [SOAP 83](#page-82-0) [Web Services 84](#page-83-0)** [References and Projects 84](#page-83-1) [Web Services Standards and Specifications 85](#page-84-0) [Other Resources 85](#page-84-1) **[Web Services Description Language 86](#page-85-0) [Using the XML Configuration File 87](#page-86-0)**  [90](#page-89-0) **[Using the Jmeter Test Script to Test EWPS 90](#page-89-1) [What is Jmeter 91](#page-90-0) [Using Jmeter 92](#page-91-0) [Running the Jmeter Test Script 95](#page-94-0)**

Chapter 1

# <span id="page-11-0"></span>**Overview**

The need to produce customer information 24 hours a day, seven days a week has shifted a large percentage of publishing volume away from traditional batch processing to a real-time, customer-driven, business model.

Moreover, companies increasingly want to leverage the web to reach their customers and prospects, resulting in new requirements for scalability and reliability.

At Oracle Insurance, we recognize that organizations are changing how they do business, and we have come to the marketplace with technology and architecture in keeping with this significant market shift.

This chapter discusses the following topics:

- [Choosing the Right Web Services on page 13](#page-12-0)
- [Introduction to EWPS on page 14](#page-13-0)
- [Available Services and Methods of Use on page 15](#page-14-0)

## <span id="page-12-0"></span>CHOOSING THE RIGHT WEB **SERVICES**

Oracle Documaker offers two different web services applications:

- Enterprise Web Publishing Services (EWPS)
- Documaker Web Services (DWS)

Use this table to determine which web services to use:

**Use To interact with Oracle Documaker...**

| <b>EWPS</b> | Library resources or transactions in a state of publishing by Documaker Server.<br>These web service methods offer a number of ways to gather information about the<br>MRL, locate documents or field information, and retrieve a form during transaction<br>processing.<br>EWPS also lets you update a document in WIP, publish a document from an extract<br>file or publish a document stored in WIP.                                                                                                    |
|-------------|----------------------------------------------------------------------------------------------------|
| <b>DWS</b>  | Document Factory.<br>These web services, introduced in Documaker version 12.0, let you submit a job that<br>tells the system to publish a document from an input or extract file. DWS also<br>provides a generic web service method, doCallIDS, that lets you work with<br>Docupresentment (DS) using specific request types.<br>Because of Documaker Web Services' concrete schema, you should use the<br>doCallIDS method with the Business Process Execution Language (BPEL) to<br>facilitate workflow within the iDocumaker application. This method can also be used<br>by BPEL outside of iDocumaker or by other web service clients to make specific<br>requests to IDS or Documaker and should be used if your request needs to be<br>asynchronous.<br>See the Documaker Enterprise Administration Guide for information about the<br>methods offered with DWS. |

## <span id="page-13-0"></span>**INTRODUCTION** TO EWPS

The Enterprise Web Processing Services (EWPS) framework offers functionality via a set of established and interoperable standards such as XML and web services. This allows a multitude of enterprise applications — including policy production and claims correspondence — to be designed and developed around a core functional infrastructure.

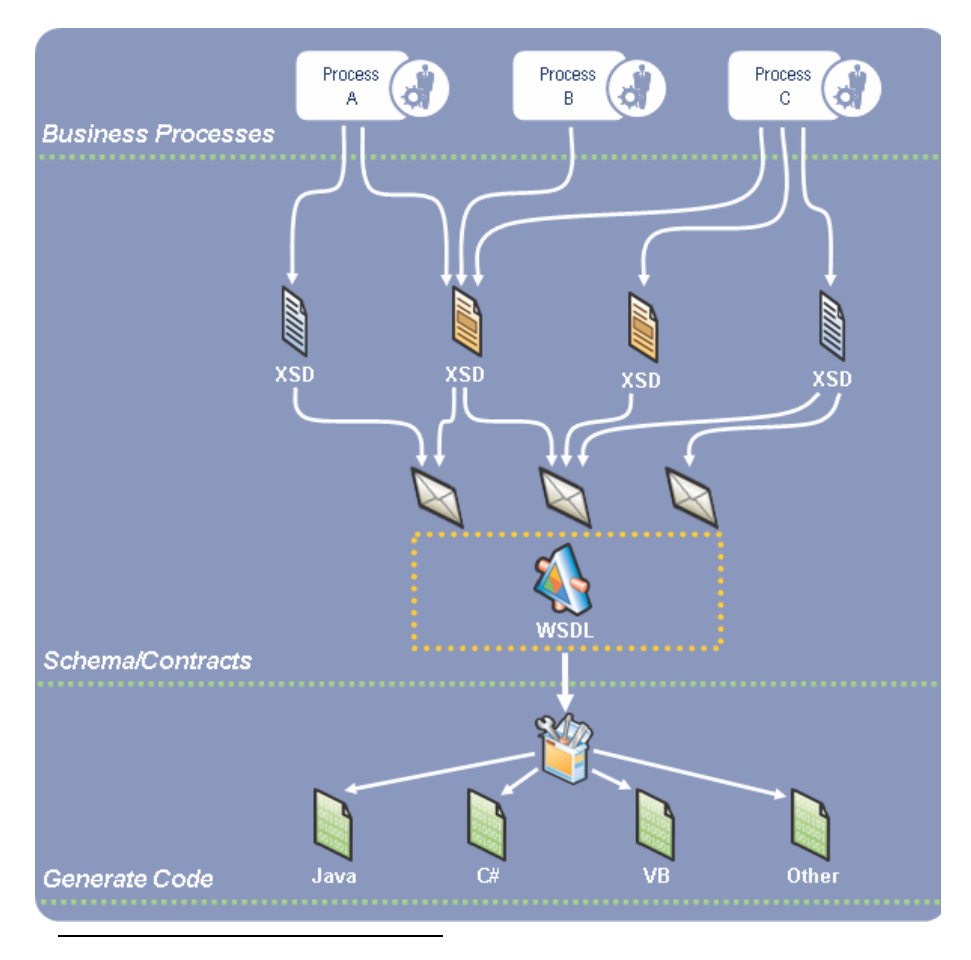

*Oracle Insurance's contract-first approach to design*

So, what exactly is *WSDL*? WSDL stands for *Web Services Description Language.* WSDL is kind of an XML grammar for describing web services interfaces (available functions).

WSDL leverages XML schema to describe the basic types used by a web service and provides all sorts of additional information that frame the *contract* of the interface, including things like ports, bindings, and so on.

NOTE: For more information about WSDL, see [Web Services Description Language on](#page-85-1)  [page 86](#page-85-1).

## <span id="page-14-0"></span>AVAILABLE SERVICES AND METHODS OF **USE**

EWPS provides access to the Oracle Insurance suite of publishing, composition, workflow, and content management engines. It enables third-party applications to build custom applications, tools, and services that leverage the full breadth of Oracle Insurance functionality.

EWPS emphasizes business value throughout the whole web services technology stack. This self-service model means you can use a multitude of essential mechanisms — WS-I SOAP interfaces for application integration, JSON for UI integration, or pre-packaged *business parts* for design-time integration — in any sort solution.

EWPS is available in an Apache Axis2 package for J2EE and designed to be hosted under most popular application servers such as Apache Tomcat (Java), IBM WebSphere (Java), and BEA WebLogic (Java).

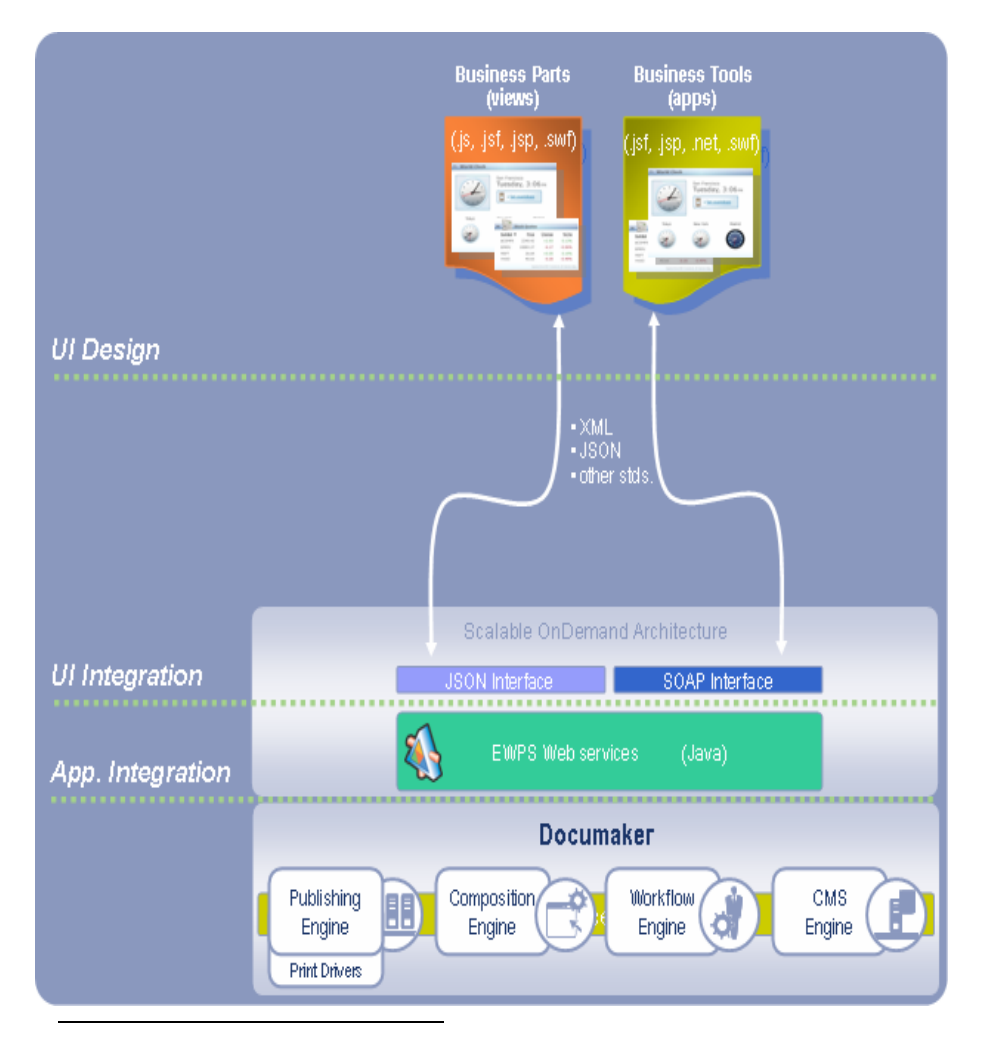

*Strategic opportunities for integration with EWPS*

Typical EWPS-enabled applications include:

- Self-service publishing solutions
- Document search utilities
- Composition and workflow systems
- Systems that embed publishing artifacts in their web pages
- Applications that assist users in creating various types of documents and forms

An EWPS-enabled application can present data in ways that best meet the needs of a particular business scenario.

EWPS supports these protocols:

- SOAP (Simple Object Access Protocol). See [Using SOAP on page 17](#page-16-0) for more information.
- JSON (JavaScript Object Notation) See [Using JSON on page 19](#page-18-0) for more information.

### <span id="page-16-0"></span>**USING SOAP**

With the SOAP API, the request interface (called a proxy) contains business-object interfaces and stubs generated directly from a WSDL document that specifies the EWPS schema and service address.

The third-party application works with data in the form of object properties. It sends and receives the data by calling object methods. The auto-generated SOAP proxy handles the details of serializing/de-serializing the SOAP request from EWPS into objects that are easy to work with.

NOTE: The SOAP API is built on open standards like SOAP and WSDL. These standards are supported by a wide-range of development tools on a variety of platforms. For more information, see [SOAP on page 83](#page-82-1).

#### **Request:**

```
<?xml version="1.0" encoding="utf-8"?>
<soap:Envelope xmlns:xsi="http://www.w3.org/2001/XMLSchema-
instance" xmlns:xsd="http://www.w3.org/2001/XMLSchema" 
xmlns:soap="http://schemas.xmlsoap.org/soap/envelope/">
   <soap:Body>
     <doGetTemplateListRequest xmlns="http://
webservices.docucorp.com/ewps/schema/2005-12-01">
       <AuthUser>string</AuthUser>
       <LibraryId>string</LibraryId>
       <BusUnitsList>
         <Key1 id="string" package="string">
           <Key2 id="string" />
           <Key2 id="string" />
        \langleKey1>
         <Key1 id="string" package="string">
           <Key2 id="string" />
           <Key2 id="string" />
         </Key1>
       </BusUnitsList>
       <EffectiveDate>string</EffectiveDate>
       <Start>integer</Start>
       <MaxResults>integer</MaxResults>
       <NameQuery>string</NameQuery>
       <DescQuery>string</DescQuery>
       <SortBy>string</SortBy>
       <ResponseGroup>
         <Response>string</Response>
         <Response>string</Response>
       </ResponseGroup>
     </doGetTemplateListRequest>
   </soap:Body>
</soap:Envelope>
```
#### **Response:**

<?xml version="1.0" encoding="utf-8"?>

```
<soap:Envelope xmlns:soap="http://schemas.xmlsoap.org/soap/
envelope/" xmlns:xsi="http://www.w3.org/2001/XMLSchema-instance" 
xmlns:xsd="http://www.w3.org/2001/XMLSchema">
    <soap:Body>
       <doGetTemplateListResponse xmlns="http://
webservices.docucorp.com/ewps/schema/2005-12-01">
          <Result>Success</Result>
<TemplateList>
    <Story StoryName="string" id="string">
       <Key1 id="string" package="string">
    <Key2 id="string"/>
       </Key1>
       <Description>string</Description>
           <Props>
                     <Prop name="string">string</Prop>
       </Props>
    </Story>
    <Story StoryName="string" id="string">
       <Key1 id="string" package="string">
    <Key2 id="string"/>
      \langle Key1>
       <Required>boolean</Required>
       <Description>string</Description>
       <Props>
          <Prop name="string">string</Prop>
       </Props>
    </Story>
</TemplateList>
<RecipientList>
    <Recipient name="string">
       <Copies>integer</Copies>
       <Story StoryName="string" id="string"/>
    </Recipient>
    <Recipient name="string">
       <Copies>integer</Copies>
       <Story StoryName="string" id="string"/>
      </Recipient>
</RecipientList>
<StartIndex>integer</StartIndex>
<EndIndex>integer</EndIndex>
<TotalResults>integer</TotalResults>
<SearchTime>string</SearchTime>
       </doGetTemplateListResponse>
    </soap:Body>
</soap:Envelope>
```
*Sample SOAP request and response template*

### <span id="page-18-0"></span>**USING JSON**

The JSON API works just like the SOAP API, except requests and responses are handled in JSON rather than XML. JSON is a lightweight data-interchange format based upon a subset of the JavaScript language.

NOTE: For an overview of JSON, including the various tools and techniques for working with JSON, go to this web site: [http://www.json.org.](http://www.json.org)

```
Request: (using JavaScript – actual request is an HTTP POST)
var request = \{"LibraryId":"string",
   "Start":integer,
   "MaxResults":integer,
    "BusUnitsList":
    [{
        "Key2":
        [{
            "id":"string"
        }],
        "id":"string",
        "package":"string"
    }]
      };
```
http://server/EWPS/DocumentService/<request.toJSONString()>

```
Response:
{
"TemplateList":
[{
    "Key1":
    {
        "Key2":
        [{
            "id":"string"
        }],
        "id":"string",
        "package":"string"
    },
    "Required":boolean,"
    "Description":"string",
    "Props":
    [{
        "name":"string",
        "Value":"string"
    }],
    "StoryName":"string",
    "id":"string",
    "alias":"string"
},
{
    "Key1":
```

```
{
       "Key2":
       [{
           "id":"string"
       }],
       "id":"string",
       "package":"string"
   },
   "Required":boolean,
   "Description":"string",
   "Props":
    [{
       "name":"string",
       "Value":"string"
   }],
    "StoryName":"string",
   "id":"string",
   "alias":string
},
"RecipientList":
[{
   "Copies":"string",
   "Story":
    [{
       "extracopies":integer, 
       "StoryName":"string",
       "id":"string",
       "alias":"string"
   },
    {
       "extracopies":integer,
       "StoryName":"string",
       "id":"string",
       "alias":"string"
   }],
    "name":"string"
}],
"StartIndex":integer,
"EndIndex":integer,
"TotalResults":integer,
"SearchTime":"0.031",
"Result":integer
}
```
*Sample JSON request and response.template*

### <span id="page-20-0"></span>**CHOOSING BETWEEN SOAP AND JSON**

Both the SOAP API and JSON API share the same underlying schema, so the basic format of the input and output data is the same regardless of the API being used — both access the same EWPS functionality and data. As a result, you can use one or the other or both. It just depends on whichever approach works best for your situation.

Here is a complete listing of available services and a general overview of what they are used for:

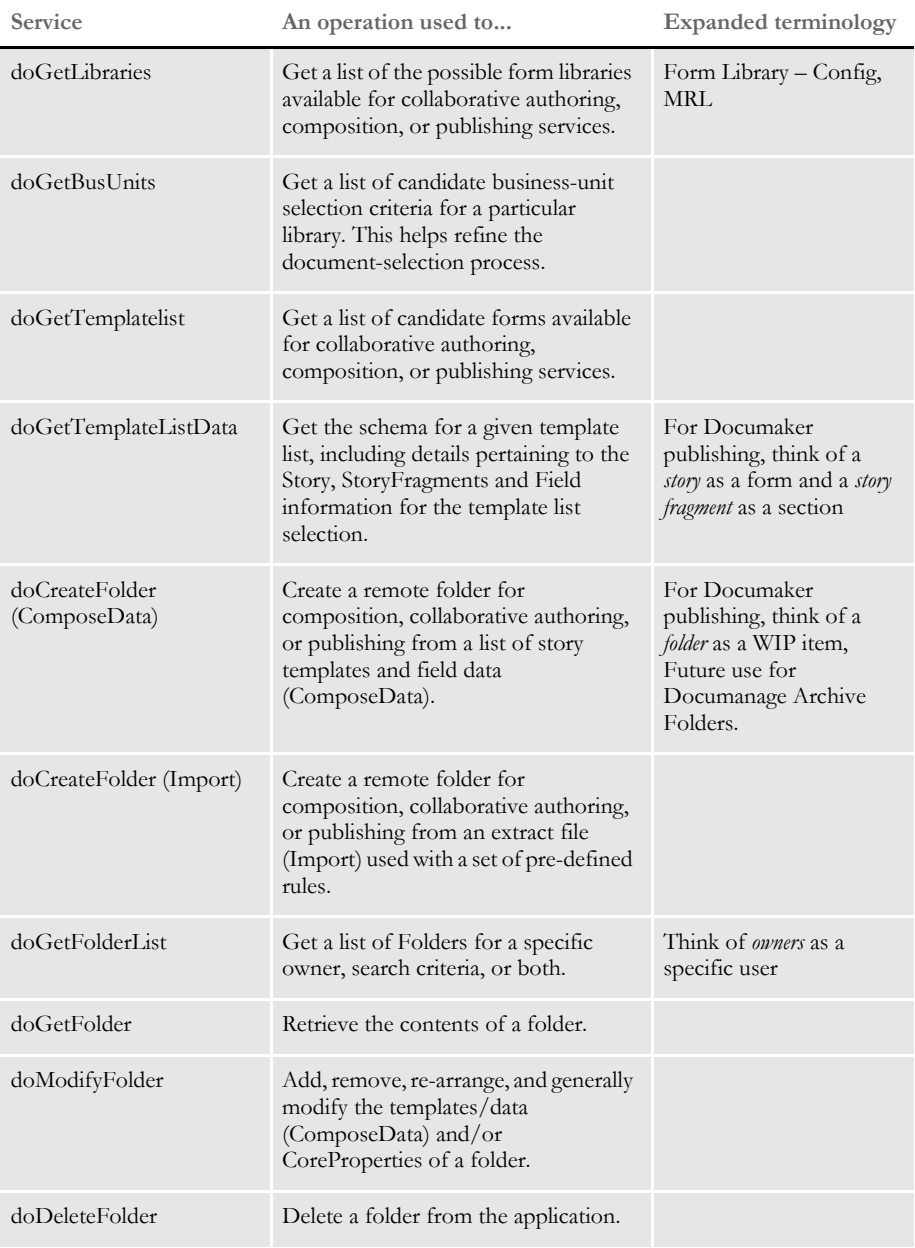

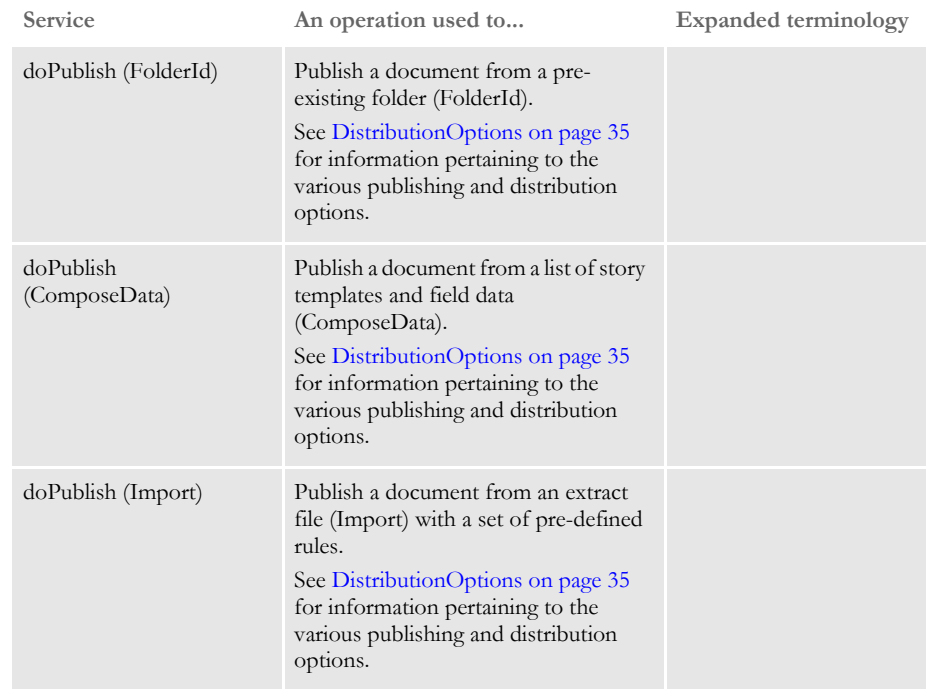

Chapter 1

**Overview** 

Chapter 2

# <span id="page-23-0"></span>**Common Schema Types**

Here are the common schema types used throughout Oracle Insurance's Enterprise Web Processing Solution (EWPS).

These schema may be part of a message contract in one or more instances:

- [LibraryList on page 25](#page-24-0)
- [BusUnitsList on page 26](#page-25-0)
- [TemplateList on page 27](#page-26-0)
- [RecipientList on page 28](#page-27-0)
- [ComposeData on page 29](#page-28-0)
- [Props on page 30](#page-29-0)
- [CoreProperties on page 31](#page-30-0)
- [ImportFileType on page 32](#page-31-0)
- [Errors on page 33](#page-32-0)
- [ResponseGroup on page 34](#page-33-0)
- [DistributionOptions on page 35](#page-34-0)
- [DistributionResults on page 37](#page-36-0)

# <span id="page-24-0"></span>**LIBRARYLIST**

The LibraryList group provides information about libraries and their respective publishing services.

Here is a sample group:

```
<LibraryList>
      <Library id="Amergen">
           <Service type="Entry" name="Entry"/>
           <Service type="WIP" name="Work in Process"/>
           <Service type="Archive" name="Archive"/>
     </Library>
      <Library id="DOCC">
      <Service type="Entry" name="Entry"/>
     </Library>
</LibraryList>
```
**Item Description**

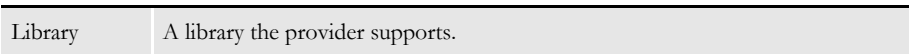

## <span id="page-25-0"></span>**BUSUNITSLIST**

The BusUnitsList group provides information about business units that you can use to refine and filter the document selection process. Additional business unit refinement appears as nested lists of *Key* criteria (Key1, Key2, Key3, and so on).

Here is a sample group:

```
<BusUnitsList>
      <Key1 id="AMERGEN PACKAGE" package="AMERGEN PACKAGE">
           <Key2 id="CRIME"/>
           <Key2 id="INLAND MARINE"/>
           <Key2 id="LIABILITY"/>
           <Key2 id="PROPERTY"/>
           <Key2 id="MOTOR TRUCK CARGO"/>
     \langle Key1>
      <Key1 id="AMERGEN GL" package="GENERAL LIABILITY">
           <Key2 id="LIABILITY"/>
     \langle Key1>
      <Key1 id="AMERGEN PROPERTY" package="COMM'L PROPERTY">
           <Key2 id="PROPERTY"/>
     \langle Key1>
      <Key1 id="AMERGEN IM">
           <Key2 id="INLAND MARINE"/>
     \langle Key1>
      <Key1 id="AMERGEN MTC">
           <Key2 id="MOTOR TRUCK CARGO"/>
     \langleKey1>
      <Key1 id="AMERGEN AUTO">
           <Key2 id="AUTO"/>
      </Key1>
      <Key1 id="AMERGEN IM">
           <Key2 id="INLAND MARINE;PWC"></Key2>
         <Key2 id="INLAND MARINE;OTHER"></Key2>
         </Key1>
</BusUnitsList>
```
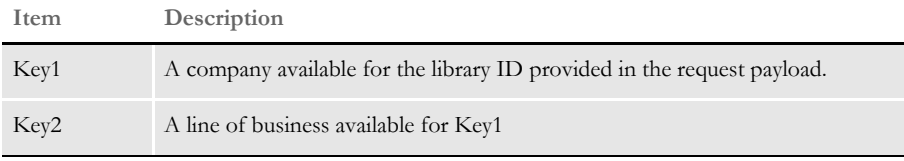

# <span id="page-26-0"></span>TEMPLATEL IST

The TemplateList group provides information about candidate templates (story) returned from a query or when filtering requests for a library.

Here is a sample group:

```
<TemplateList>
         <Story StoryName="Letter" id="1" alias="">
              <Required>Yes</Required>
              <Description>Customer Letter</Description> 
         </Story>
         <Story StoryName="Bill Letter" id="2" alias="">
              <Required>No</Required>
              <Description>Bill Letter</Description> 
         </Story>
         <Story StoryName="Bill Letter" id="2.1" alias="">
              <Required>No</Required>
              <Description>Bill Letter Duplicate</Description> 
         </Story>
   </TemplateList>
Item Description
```
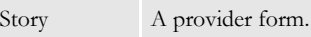

NOTE: For a Documaker implementation, a *story* can be limited in scope and be considered to be roughly equivalent to a *form*. As part of a broader schema for future growth and functionality, a story can extend across multiple pages, and several stories can share a single page.

A story can encompass the entire contents of a document package, or it may include an individual block of content. Additionally, a story could be quite dynamic; appearing in blocks throughout a document. such as the first part on page 1, the second part on page 5, and so on.

# <span id="page-27-0"></span>**RECIPIENTLIST**

The RecipientList group provides a way to associate recipients with story templates. The RecipientList is exclusive to composition services such as doGetTemplateList and the folder-oriented services.

Here is a sample group:

```
<RecipientList>
     <Recipient name="AGENT">
           <Story StoryName="Letter" id="1" alias="" extracopies="1"/>
           <Story StoryName="Bill Letter" id="2" alias="" extracopies="0"/>
     </Recipient>
     <Recipient name="HOME OFFICE">
           <Story StoryName="Letter" id="1" alias="" extracopies="0"/>
           <Story StoryName="Bill Letter" id="2" alias="" extracopies="0"/>
     </Recipient>
      <Recipient name="INSURED">
           <Story StoryName="Letter" id="1" alias="" extracopies="0"/>
           <Story StoryName="Bill Letter" id="2" alias="" extracopies="0"/>
     </Recipient>
</RecipientList>
```
**Item Description**

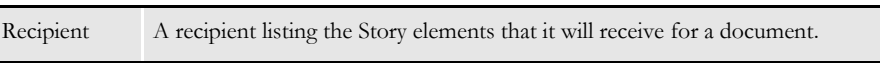

## <span id="page-28-0"></span>**COMPOSEDATA**

The ComposeData group (requests only) provides information about the user-entered data on a particular page of a document composition to be saved for stateful requests.

NOTE: Schema for FIELD attributes are primarily driven by the type of View that is returned, mostly via the attributes found at the field (such as INPUT) level.

Here is a sample group:

```
<ComposeData>
         <Field name="GlobalField" type="" required="True">data</Field>
         <Story StoryName="Letter" id="1" alias="">
              <Field name="StoryFieldField" type="">data</Field>
              <StoryFragments>
                   <StoryFragment FragmentName="CPADR">
                        <Field name="StoryFragmentField1" type="">Bob</Field>
                        <Field name=" StoryFragmentField2" type="">Main</Field>
                        <Remark datestamp="06/06/2005, 11:44">Review</Remark>
                   </StoryFragment>
                   <StoryFragment FragmentName="CPBODY">
                        <Field name="StoryFragmentField3" required="True">text 
   here</Field>
                   </StoryFragment>
              </StoryFragments>
          </Story>
   </ComposeData>
Item Description
```
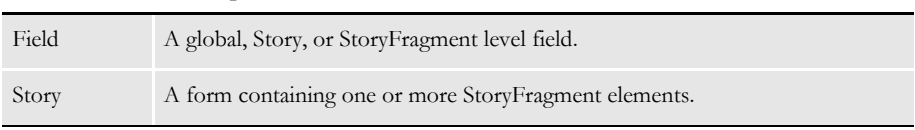

NOTE: For a Documaker implementation, a *StoryFragment* can be considered to be similar to a section or image.

### <span id="page-29-0"></span>PROPS

The Props group provides a generic structure for extended properties that are not native to base schema objects.

For example, a recipient might have extended property information for distribution addresses or a folder could have extended property information with its CoreProperties to handle application-specific attributes.

The following schema objects can have extended properties:

- Story
- **Recipient**
- Folder (CoreProperties)

Here is a sample group:

```
<Props>
  <Prop name="propertyname1">propertyvalue1</Prop>
  <Prop name="propertyname2">propertyvalue2</Prop>
  <Prop name="propertyname3">propertyvalue3</Prop>
  <Prop name="propertyname4">propertyvalue4</Prop>
   ...
</Props>
```
# <span id="page-30-0"></span>**COREPROPERTIES**

The CoreProperties group provides information about the core properties of a document or folder.

Here is a sample group:

```
<CoreProperties>
     <Library id="DOCUCORP"/>
      <Description>Past Due Notification</Description>
      <DocumentId>90125</DocumentId>
      <DocumentType>NB</DocumentType>
     <StatusCode>N</StatusCode>
      <EffectiveDate>2005-12-01</EffectiveDate>
      <Key1 id="AMERGEN PACKAGE" package="AMERGEN PACKAGE">
           <Key2 id="CRIME"/>
           <Key2 id="INLAND MARINE"/>
           <Key2 id="LIABILITY"/>
           <Key2 id="PROPERTY"/>
           <Key2 id="MOTOR TRUCK CARGO"/>
      </Key1>
      <Props>
          <Prop name="RECNUM">66421AER7</Prop>
      </Props>
</CoreProperties>
```
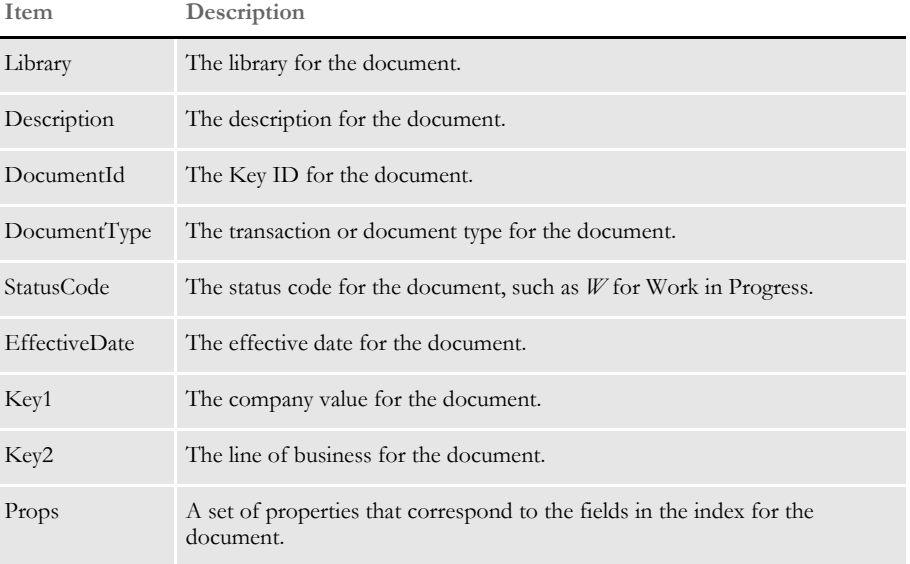

## <span id="page-31-0"></span>IMPORTFILETYPE

The ImportFileType provides a generic structure for passing a chunk (file) of opaque data to a service as a base64Binary element. Note that data can be referenced as in-line data (location="ATTACH") or via a URL (location="URL").

Here is a sample group:

```
<Import>
      <ImportFile location="ATTACH" p5:contentType="text/xml" 
xmlns:p5="http://www.w3.org/2005/05/
xmlmime">PD94bWwgdmVyc2lvbj0iMS4wIiBlbmNvZGluZz0iVVRGLT…
      </ImportFile>
      <ImportFile location="URL" p5:contentType="text/xml" 
xmlns:p5="http://www.w3.org/2005/05/xmlmime"> file:////1.1.1.1/
38ED0A22842449A49D921B7542D09EC0.XML
      </ImportFile>
</Import>
```
Oracle Insurance supports different contentType definitions, which you can use to provide EWPS with information about the type of file being sent. Here are the supported contentTypes and their meaning:

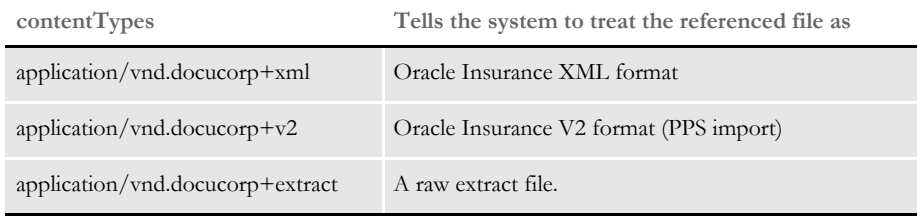

## <span id="page-32-0"></span>**ERRORS**

The Errors group provides information about any errors or problems that occurred during a request.

Here is a sample group:

```
<Errors>
   <Error>
       <ErrorCode>String</ErrorCode>
       <DetailedMessage>String</DetailedMessage>
       <ErrorSource>String</ErrorSource>
       <Severity>Warning</Severity>
       <Remedy>String</Remedy>
       <Trace>String</Trace>
   </Error>
   <Error>
       <ErrorCode>String</ErrorCode>
       <DetailedMessage>String</DetailedMessage>
       <ErrorSource>String</ErrorSource>
       <Severity>Warning</Severity>
       <Remedy>String</Remedy>
       <Trace>String</Trace>
   </Error>
</Errors>
```
## <span id="page-33-0"></span>**RESPONSEGROUP**

The ResponseGroup group, only used for web service requests, provides a way to specify one or more optional response groups as part of an overall web service response.

NOTE: This group is reserved for future use.

Here is a sample group:

<ResponseGroup> <Response>Group1</Response> <Response>Group2</Response> <Response>Group3</Response> </ResponseGroup>

## <span id="page-34-1"></span><span id="page-34-0"></span>**DISTRIBUTIONOPTIONS**

The DistributionOptions group provides information about publishing channels and the recipient-specific distribution options contained therein. You can handle each recipient differently with specific options (sample A) or bundled together as a group (sample B).

Here is a discussion of the parameters you can use:

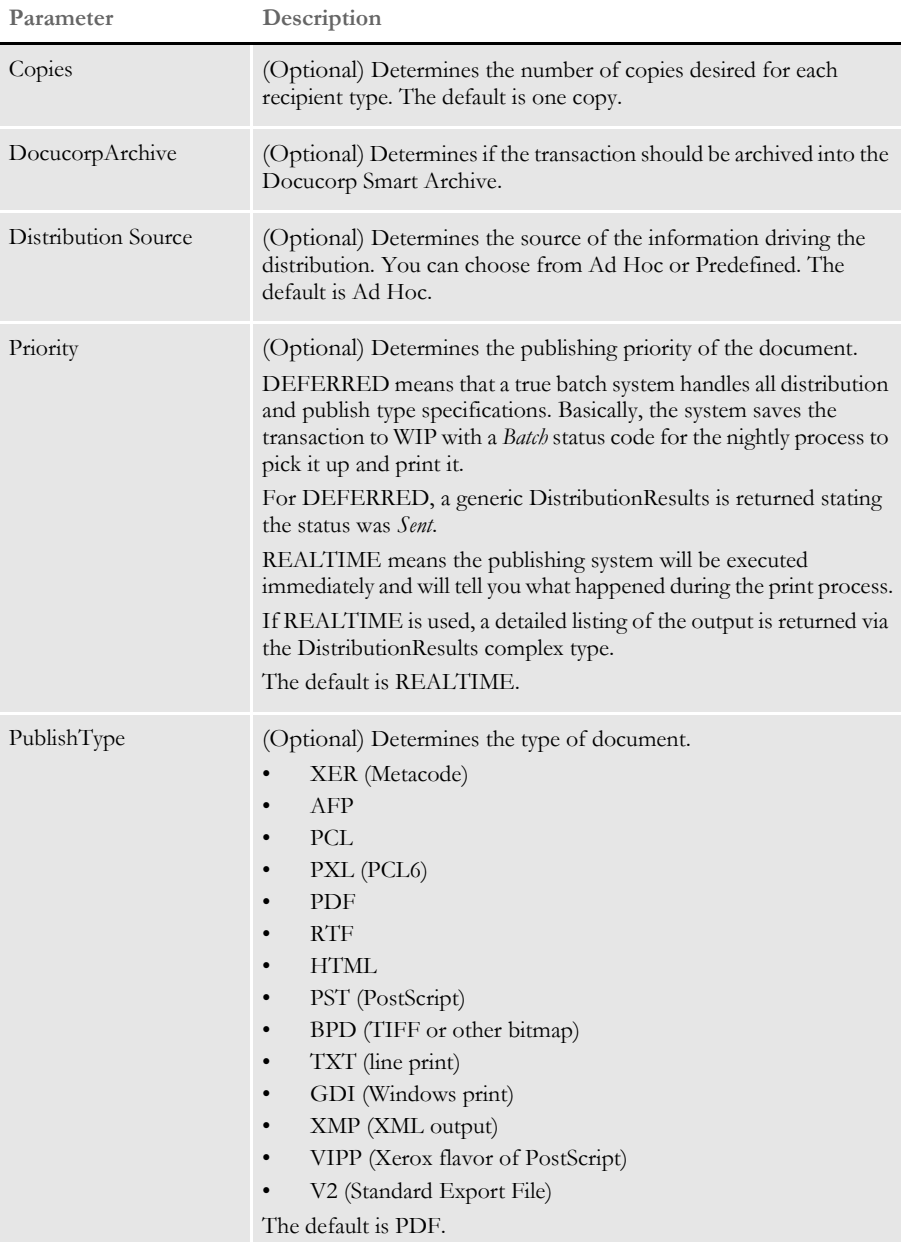

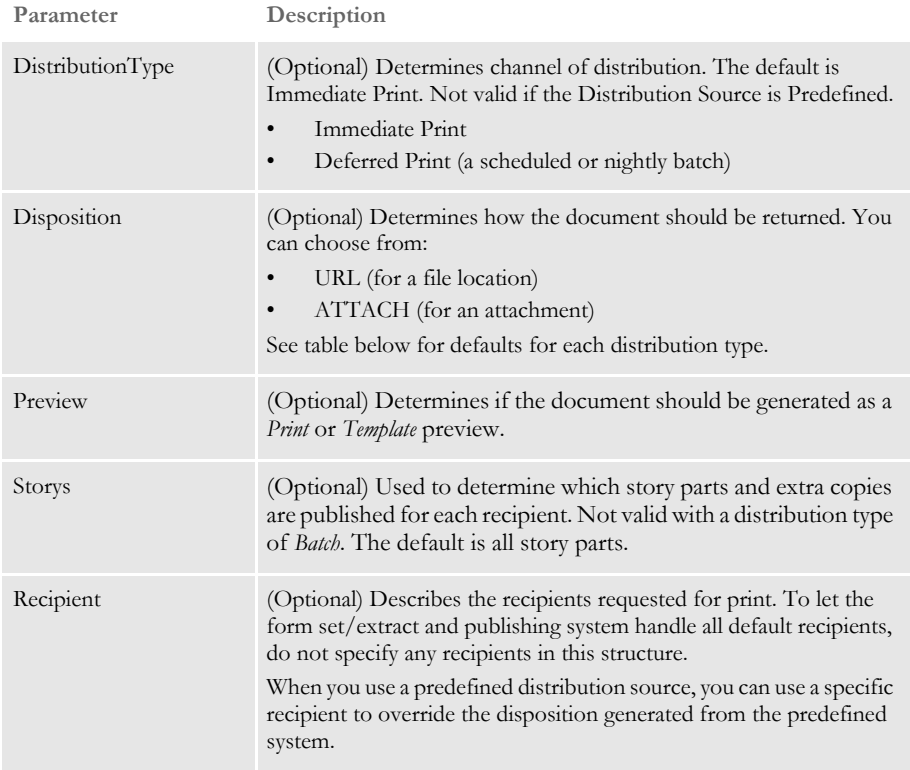

Here is sample group A — a simple example with Predefined source:

```
<DistributionOptions source="PREDEFINED">
    <Priority>REALTIME</Priority>
</DistributionOptions>
```
Here is sample group B — a simple example with Ad Hoc source:

```
<DistributionOptions source="ADHOC">
    <Channel>
   <Recipient name="ALLRECIPS"/>
    </Channel>
</DistributionOptions>
```
Here is sample group  $C - a$  simple example for Preview:

```
<DistributionOptions source="ADHOC">
   <Channel>
   <Recipient name="RECIP"/>
   <Preview>True</Preview>
  </Channel>
</DistributionOptions>
```
### **DISTRIBUTIONRESULTS**

The DistributionResults group provides read-only information about the recipientspecific published document results. You can handle each recipient differently with specific options (sample A), bundle them as a group (sample B), or group them in any combination.

This group includes these parameters:

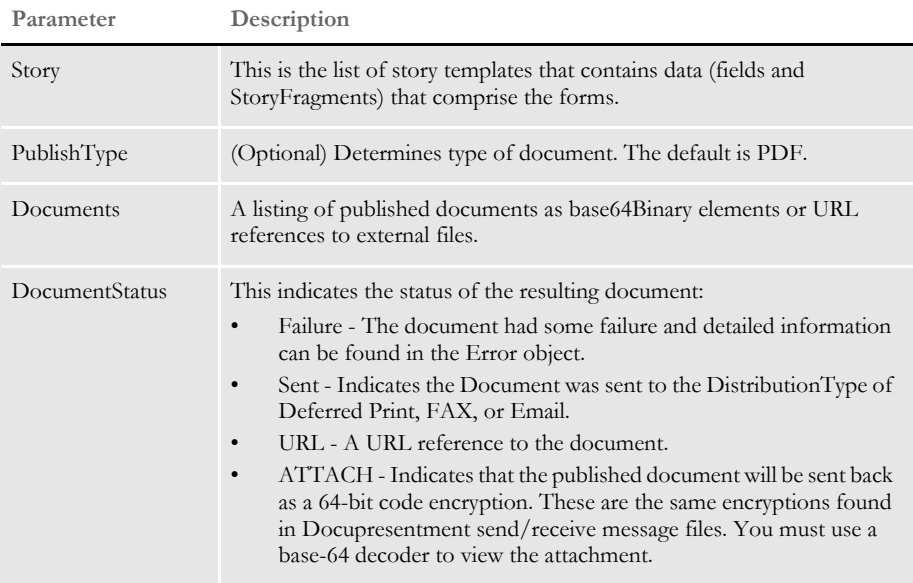

Here is sample group  $A - a$  simple example with a pre-defined source:

```
<DistributionResults source="PREDEFINED">
    <Channel>
   <Recipient name="RECIP" id="1">
       <Props>
           <Prop name="RECIP_NAME1">Andy Jones</Prop>
       </Props>
   </Recipient>
   <PublishType>PDF</PublishType>
   <DistributionType>Immediate Print</DistributionType>
   <Documents>
       <Document status="URL">file://
\\myserver\documents\23480283423408098.pdf</Document>
   </Documents>
    </Channel>
    <Channel>
   <Recipient name="RECIP" id="2">
       <Props>
           <Prop name="RECIP_NAME1">Don Rogers</Prop>
       </Props>
   </Recipient>
   <PublishType>PDF</PublishType>
   <DistributionType>Immediate Print</DistributionType>
   <Documents>
```

```
 <Document status="URL">file://
\\myserver\documents\8798uoi79iuyiuyi.pdf</Document>
   </Documents>
    </Channel>
    <Channel>
   <Recipient name="RECIP" id="3">
       <Props>
           <Prop name="RECIP_NAME1">Don Abbot</Prop>
       </Props>
   </Recipient>
   <DistributionType>Deferred Print</DistributionType>
   <Documents>
       <Document status="sent"/>
   </Documents>
    </Channel>
    <Channel>
   <Recipient name="RECIP" id="4">
       <Props>
           <Prop name="RECIP_NAME1">Andy Jones</Prop>
       </Props>
   </Recipient>
   <PublishType>TIFF</PublishType>
   <DistributionType>Immediate Print</DistributionType>
   <Documents>
       <Document status="URL">ftp://client.docucorp.com/ewps/spool/
8205243jlkj345903823.tiff</Document>
   </Documents>
    </Channel>
</DistributionResults>
```
Here is sample group  $B - a$  simple example with Ad Hoc source:

```
<DistributionResults source="ADHOC">
       <Channel>
   <Recipient name="ALLRECIPS"/>
   <PublishType>PDF</PublishType>
   <DistributionType>Immediate Print</DistributionType>
   <Documents>
       <Document status="ATTACH" p5:contentType="application/pdf" 
xmlns:p5="http://www.w3.org/2005/05/
xmlmime">PD94bWwgdmVyc2lvbj0iMS4wIiBlbmNvZGluZz0iVVRGLT…</Document>
   </Documents>
       </Channel>
</DistributionResults>
```
Here is sample group  $C \rightarrow a$  simple example for Preview:

```
<DistributionResults ="ADHOC">
     <Channel>
   <Recipient name="RECIP" id="1"/>
   <PublishType>PDF</PublishType>
   <Documents>
       <Document status="ATTACH" p5:contentType="application/pdf" 
xmlns:p5="http://www.w3.org/2005/05/
xmlmime">PD94bWwgdmVyc2lvbj0iMS4wIiBlbmNvZGluZz0iVVRGLT…</Document>
   </Documents>
     </Channel>
</DistributionResults>
```
NOTE: Distribution options must be configured in the Documaker system to properly product the distribution channels provided in the request. See the [Documaker](http://docs.oracle.com/cd/E57338_01/documaker_ag.pdf)  [Administration Guide](http://docs.oracle.com/cd/E57338_01/documaker_ag.pdf) for more information.

Chapter 3

# **Business Scenarios**

As mentioned earlier, Enterprise Web Processing Services (EWPS) provides set of well-defined services that have been designed from the standpoint of functionality and business-use.

Here are some typical business scenarios and how you can use Enterprise Web Processing Services to address them:

- [Publishing a Quote Form from a Rating](#page-40-0)  [Application on page 41](#page-40-0)
- [Initiating an Issuance Process from a Rating](#page-48-0)  [Application on page 49](#page-48-0)

### <span id="page-40-0"></span>PUBLISHING A QUOTE FORM FROM A RATING APPLICATION

Suppose a carrier wants to use Oracle Insurance to produce a real-time quote form from their rating application. Some carriers may host an online rating application as an added benefit to their agents. Since an agent is providing sufficient data to get a quote, this data can be used to populate and publish the quote form.

How do you map the rating application data to the actual quote form? Should the customer be responsible for resolving all mapping prior to the web service call or should you use Oracle Insurance tools for mapping?

Using EWPS, you can accomplish this task using the doPublish web service two ways:

• Use Oracle Insurance tools to do the mapping — The carrier produces an Oracle Insurance standard XML or data extract file to be used as an import file.

See [Option 1: Mapping the Data Using Oracle Insurance Tools on page 42](#page-41-0) for more information.

Mapping resolved prior to the doPublish request — The carrier can get schema for the quote form via the doGetTemplateListData web service and then provide a ComposeData structure populated with data.

See [Option 2: Resolving the Data Mapping Before the doPublish Request on page](#page-43-0)  [44](#page-43-0) for more information.

#### <span id="page-41-0"></span>**OPTION 1: MAPPING THE DATA USING ORACLE INSURANCE TOOLS**

- Rating data is mapped to the quote form. ь
- Rating engine generates a standardized extract with data. ×
- Rating engine calls EWPS doPublish Web service with extract. ×
- Carrier disburses the quote form as necessary. k,

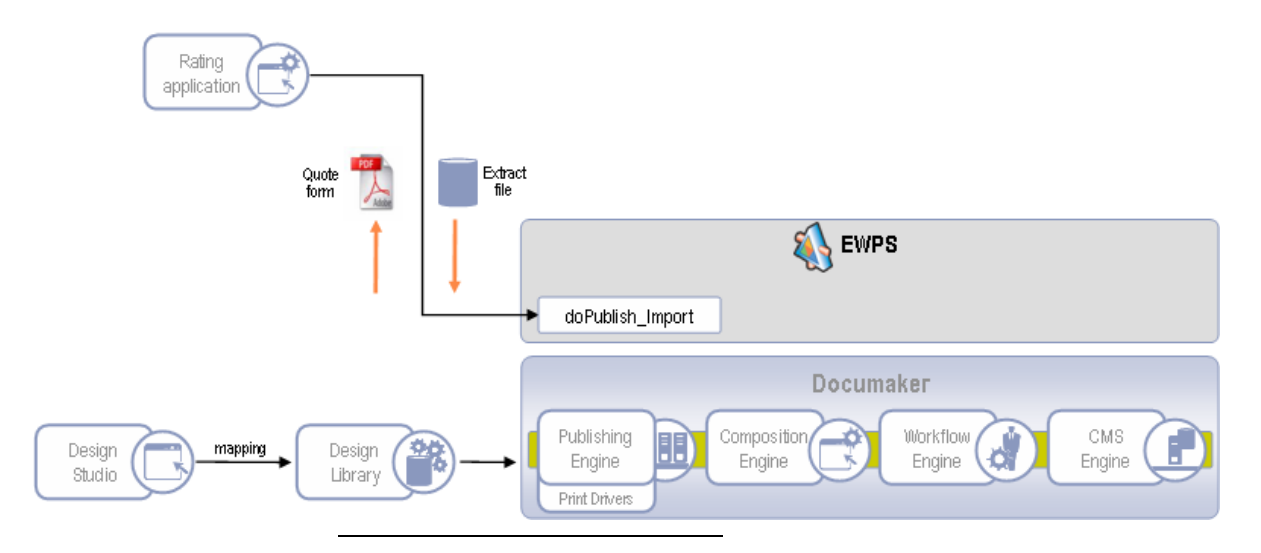

*Process flow diagram*

- Step 1 **MAPPING.** The rating data is mapped to the quote form using Oracle Insurance tools. A layout or copy-book of the extract feed is provided as a reference point.
- Step 2 **EXTRACT.** The rating engine generates a standardized extract file with data for the quote form.
- Step 3 **DOPUBLISH.** The rating engine calls the EWPS doPublish web service with the extract data. For example, here is a sample request:

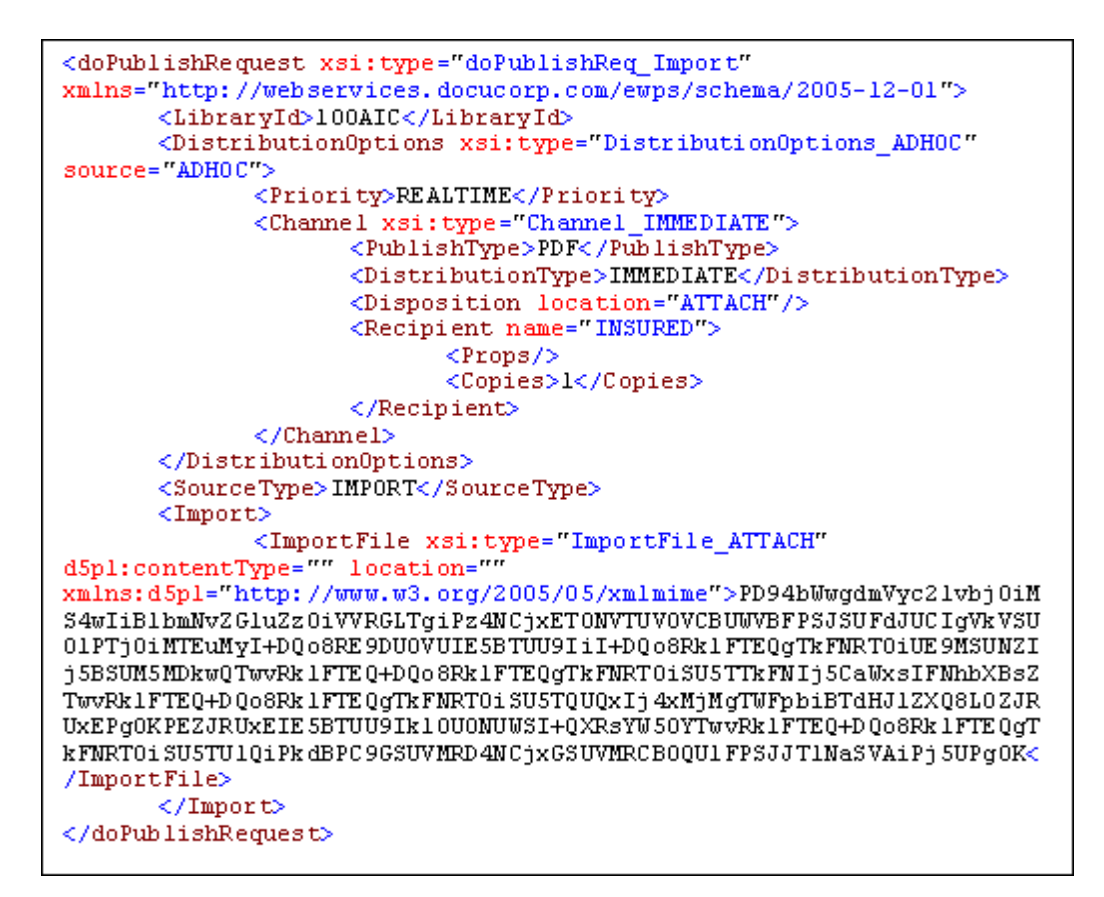

…and the response:

```
<doPublishResponse
xmlns="http://webservices.docucorp.com/ewps/schema/2005-12-01">
  <Result>Success</Result>
  <DistributionResults source="ADHOC">
   <Channel>
     <PublishType>PDF</PublishType>
     <DistributionType>IMMEDIATE</DistributionType>
     <Documents>
        <Document xsi: type="DocumentFile ATTACH"
d7p1:contentType="application/pdf" status="Success"
location="ATTACH"
xmlns:d7pl="http://www.w3.org/2005/05/xmlnime">JVBERiOxLjMNJeLjz9MNC
jEOMiAwIG9iagO8PC9MaW51YXJpemVkIDEuMDAvTCAxMjY4MDcgICAgL0ggWyA1MzEgI
CAgICAgIDMyMyAgICAgICBdL08gMT00ICAgICAgIC9FIDU4MTEgICAgICAvTiAzMSAgI
CAgICAgL1QgMTIzOTE5ICAgID4+DWVuZG9VPRgOK</Document>
      </Documents>
    </Channel>
  </DistributionResults>
</doPublishResponse>
```
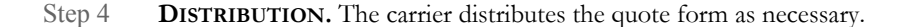

#### <span id="page-43-0"></span>**OPTION 2: RESOLVING THE DATA MAPPING BEFORE THE DOPUBLISH REQUEST**

#### Option 2: Carrier maps using internal tools

- Carrier can use doGetTemplateListData Web service to obtain field-level data ь for mapping purposes.
- Rating engine calls EWPS doPublish Web service with ComposeData. ×
- Carrier disburses the quote form as necessary. ь

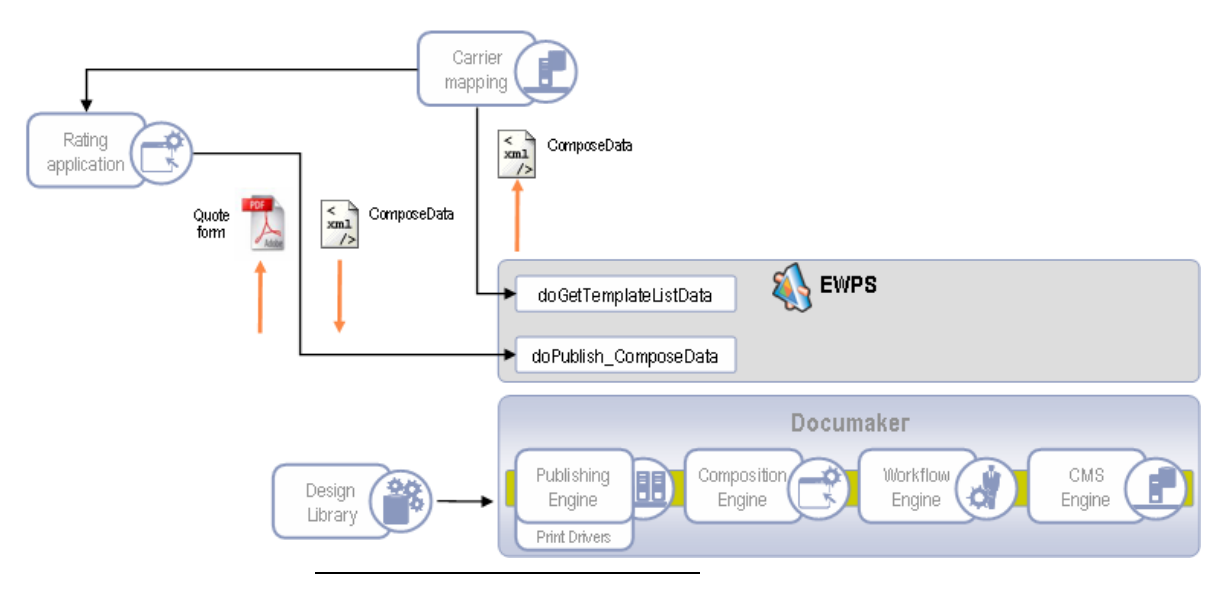

*Process flow diagram*

Step 1 **MAPPING.** The carrier uses the doGetTemplateListData web service to get field-level information for mapping purposes. For example, here is a sample request:

Chapter 3 Business Scenarios

```
<doGetTemplateListDataRequest
xmlns="http://webservices.docucorp.com/ewps/schema/2005-12-01">
  <AuthUser />
  <LibraryId>100AIC</LibraryId>
  <TemplateList>
    <Story StoryMame="Quote Form" id="35"><br><Keyl id="AMERGEN">
        <Key2 id="QUOTE" />
      \langle/Kevl>
      <Description>Quote form</Description>
      <Props>
        <Prop name="0PTIONS">N</Prop>
      </Props>
    </Story>
  \langle/TemplateList>
  \leqEffectiveDate />
  <ResponseGroup>
    <Response />
  </ResponseGroup>
</doGetTemplateListDataRequest>
```
…and the response:

```
<doGetTemplateListDataResponse
xmlns="http://webservices.docucorp.com/ewps/schema/2005-12-01">
   <Result>Success</Result>
   <ComposeData>
      <Field name="QUOTATION" />
      <Field name="POLICY" />
      \leField name="T0:" />
      \leField name= FROM: />
      < Field name="BIMD" /><br>
< Field name="INSNAM" /><br>
< Field name="INSAD1" /><br>
< Field name="INSAD2" />
      <Field name="INSCTY" />
      <Field name="INSST" />
      <Field name="INSZIP" />
      <Field name="COMPANY LINE 1" />
      \leField name="EFFDTE" />
      <Field name="EXPDTE" />
      <!-- More fields ommitted for brevity-->
      <Story StoryName="Quote Form" id="35">
          <Keyl id="AMERGEN">
             <Key2 id="QUOTE" />
         \langle/Keyl>
         <Description>Quote form</Description>
         <Props>
             <Prop name="0PTIONS">N</Prop>
          </Props>
          <StoryFragments>
             <StoryFragment FragmentName="quote">
                 \leField name="TODAYS DATE" />
                \begin{array}{ll} \mbox{\bf \large {<Field}\ \ }name="1033375\mbox{\bf \large \color{green}mod} \mbox{\bf \large \color{green}mod} \mbox{\bf \large \color{green}mod} \mbox{\bf \large \color{green}mod} \mbox{\bf \large \color{green}mod} \mbox{\bf \large \color{green}mod} \mbox{\bf \large \color{green}mod} \mbox{\bf \large \color{green}mod} \mbox{\bf \large \color{green}mod} \mbox{\bf \large \color{green}mod} \mbox{\bf \large \color{green}mod} \mbox{\bf \large \color{green}mod} \mbox{\bf \large \color{green}mod} \mbox{\bf \large \color<Field name="COVERAGE" />
                 <Field name="NOTES" />
                 <Field name="NOTES #002" />
             </StoryFragment>
          </StoryFragments>
      </Story>
   </ComposeData>
</doGetTemplateListDataResponse>
```
![](_page_45_Figure_2.jpeg)

```
<doPublishRequest xsi:type="doPublishReq_ComposeData"
xmlns="http://webservices.docucorp.com/ewps/schema/2005-12-01">
  <LibraryId>100AIC</LibraryId>
  <Distribution0ptions xsi:type="Distribution0ptions_ADH0C"
source="ADHOC">
    <Priority>REALTIME</Priority>
    <Channel xsi: type="Channel IMMEDIATE">
       <PublishType>PDF</PublishType>
       <DistributionType>IMMEDIATE</DistributionType>
      <Disposition location="ATTACH"/>
      <Recipient name="INSURED">
         <Props/>
         <Copies>1</Copies>
       </Recipient>
    </Channel>
  </Distribution0ptions>
  <SourceType>COMPOSEDATA</SourceType>
  <ComposeData>
    <Field name="QUOTATION">sample</Field>
    <Field name="POLICY">213422</Field>
    <Field name="T0:">A.D. Kent</Field>
    <Field name="FROM:">John Doe </Field>
    <Field name="BIMD" /><br><Field name="INSNAM">Insured Name</Field>
    <Field name="INSAD1">Addr 1</Field>
    <Field name="INSAD2">Addr 2</Field>
    <Field name="INSAD3">Addr 3</Field>
    <Field name="INSCTY">City</Field>
    <Field name="INSST">State</Field>
    <Field name="INSZIP">00000</Field>
    \label{eq:2.1} \begin{array}{ll} \mbox{\ensuremath{\leq}$ Field name="EFFDTE" &gt;07/04/2007<} \mbox{\ensuremath{\leq}$ Field} \\ \mbox{\ensuremath{\leq}$ Field name="EXPDTE" &gt;07/03/2008<} \mbox{\ensuremath{\leq}$ Field} \mbox{\ensuremath{\leq}}$ \end{array}<!-- More fields ommitted for brevity-->
    <Story StoryName="Quote Form" id="35">
      <Keyl id="AMERGEN">
         <Key2 id="QUOTE" />
      </Key1>
       <Description>Quote form</Description>
      <Props>
         <Prop name="0PTIONS">N</Prop>
      </Props>
      <StoryFragments>
         <StoryFragment FragmentName="quote">
           <Field name="TODAYS DATE">06/14/2007</Field>
           <Field name="VOICE #">770-555-5555</Field>
           <Field name="COVERAGE" />
           <Field name="NOTES">some notes here</Field>
         </StoryFragment>
      </StoryFragments>
    </Story>
  </ComposeData>
</doPublishRequest>
```
...and the response:

```
<doPublishResponse
xmlns="http://webservices.docucorp.com/ewps/schema/2005-12-01">
  <Result>Success</Result>
  <DistributionResults source="ADHOC">
    <Channel>
      <PublishType>PDF</PublishType>
      <DistributionType>IMMEDIATE</DistributionType>
      <Documents>
        <Document xsi: type="DocumentFile_ATTACH"
d7p1:contentType="application/pdf" status="Success"
location="ATTACH"
xmlns:d7pl="http://www.w3.org/2005/05/xmlmime">JVBERi0xLjMWJeLjz9MWC
jEOMiAwIG9iagO8PC9MaW51YXJpemVkIDEuMDAvTCAxMjY4MDcgICAgLOggWyAlMzEgI
CAgICAgIDMyMyAgICAgICBdL08gMTQ0ICAgICAgIC9FIDU4MTEgICAgICAvTiAzMSAgI
CAgICAgL10gMTIz0TE5ICAgID4+DWVuZG9VPRg0K</Document>
      </Documents>
    </Channel>
  </DistributionResults>
</doPublishResponse>
```
Step 3 **DISTRIBUTION.** The carrier distributes the quote form as necessary.

### <span id="page-48-0"></span>INITIATING AN **ISSUANCE** PROCESS FROM A RATING APPLICATION

Once a quote as been bound, an underwriter initiates the issuance process. Typically, the assigned underwriter produces the quote and will know when the time is right to issue the policy, which means some human intervention is required for issuance.

So how do you know what forms are needed to issue the policy and how do you know how to map the data? Can the carrier can manage the job of mapping/triggering the policy forms based on the type of quote and the data (using doGetTemplateListData) or do you use Oracle Insurance tools for mapping and form triggering?

You can accomplish this business scenario using multiple steps — use the EWPS doCreateFolder web service to create the transaction and use another application, such as a policy administration system or iDocumaker/iPPS to complete the issuance process.

Using EWPS, you can accomplish the task of creating the transaction using the doCreateFolder web service one of two ways:

Using Oracle Insurance tools to map the data — The carrier produces an Oracle Insurance standard XML or data extract file to be used as an import file.

See [Option 1: Mapping the Data using Oracle Insurance Tools on page 50](#page-49-0) for more information.

• Mapping resolved prior to doCreateFolder request — The carrier can get schema for the quote form via the doGetTemplateListData web service and then provide a ComposeData structure populated with data.

See [Option 2: Resolving the Data Mapping Before the doPublish Request on page](#page-51-0)  [52](#page-51-0) for more information.

#### <span id="page-49-0"></span>**OPTION 1: MAPPING THE DATA USING ORACLE INSURANCE TOOLS**

#### **Option 1: Mapping/triggering**

![](_page_49_Figure_3.jpeg)

*Process flow diagram*

- Step 1 **MAPPING.** The rating data is mapped to the policy forms using Oracle Insurance tools. A layout or copy-book of the extract feed is provided as a reference point for mapping and triggering.
- Step 2 **EXTRACT.** The rating engine generates a standardized extract file with data for the quote form.
- Step 3 **DOPUBLISH.** The rating engine calls the EWPS doCreateFolder web service with the extract data. For example, here is a sample request:

```
<doCreateFolderRequest xsi:type="doCreateFolder_Import"
xmlns="http://webservices.docucorp.com/ewps/schema/2005-12-01">
  <0wner>DEM01</0wner>
 <CoreProperties>
   <LibraryId>100AIC</LibraryId>
   <DocumentId>AIC9090M</DocumentId>
   <Keyl id="AMERGEN">
     <Rey2 id="INTERLINE" />
   </Kevl>
   <Description>Policy From WebService</Description>
   <Props>
     <Prop name="LOCID">100</Prop>
     <Prop name="SUBLOCID">0</Prop>
     <Prop name="JURISDICTN">AL</Prop>
     <Prop name="TRNNAME">Bill Sample</Prop>
   </Props>
 </CoreProperties>
             <ImportFile xsi:type="ImportFile_ATTACH"
d5p1:contentType="" location=""
xmlns:d5pl="http://www.w3.org/2005/05/xmlmime">PD94bWwgdmVyc2lvbj0iM
S4wIiBlbmNvZGluZz0iVVRGLTgiPz4NCjxET0NVTUV0VCBUWVBFPSJSUFdJUCIgVkVSU
01PTj0iMTEuMyI+DQo8RE9DU0VUIE5BTUU9IiI+DQo8Rk1FTEQgTkFNRT0iUE9MSUNZI
j5BSUM5MDkwQTwvRk1FTEQ+DQo8Rk1FTEQgTkFNRT0iSU5TTkFNIj5CaWxsIFNhbXBsZ
TwvRk1FTEQ+DQo8Rk1FTEQgTkFNRT0iSU5TQUQxIj4xMjMgTWFpbiBTdHJ1ZXQ8L0ZJR
UxEPg0KPEZJRUxEIE5BTUU9Ik10U0MUWSI+QXRsYW50YTwvRk1FTEQ+DQo8Rk1FTEQgT
kFNRT0iSU5TU1QiPkdBPC9GSUVMRD4NCjxGSUVMRCB0QU1FPSJJT1NaSVAiPj5UPg0R<
/ImportFile>
</doCreateFolderRequest>
```
…and the response:

```
<doCreateFolderResponse
xmlns="http://webservices.docucorp.com/ewps/schema/2005-12-01">
 <Result>Success</Result>
 <FolderId>72</FolderId>
</doCreateFolderResponse>
```
Step 4 **ISSUANCE.** The agent or underwriter completes the issuance as desired via their policy administration system or by using an application such as iPPS.

#### <span id="page-51-0"></span>**OPTION 2: RESOLVING THE DATA MAPPING BEFORE THE DOPUBLISH REQUEST**

#### Option 2: Carrier handles mapping/triggering using internal tools

![](_page_51_Figure_3.jpeg)

*Process flow diagram*

Step 1 **MAPPING.** The carrier uses the doGetTemplateListData web service to get field-level information for mapping and triggering purposes. For example, here is a sample request:

```
<doGetTemplateListDataRequest
xmlns="http://webservices.docucorp.com/ewps/schema/2005-12-01"
schemaVersion="1.0">
  <AuthUser></AuthUser>
  <LibraryId>100AIC</LibraryId>
  <TemplateList>
    <Story StoryName="A100 03-1997" id="2870026170">
      <Keyl id="AMERGEN" package="INTERLINE">
        <Key2 id="INTERLINE" />
      \langle/Keyl>
      <Description>Common Policy Dec - DC</Description>
      <Props>
        <Prop name="0PTIONS">RMX</Prop>
      </Props>
    </Story>
    <Story StoryName="A101 03-1997" id="4">
      { <\hspace{-1.5pt}{\rm Key1}\>\;id{ =}}^\pi AMERGEN" package="INTERLINE">
        <Key2 id="INTERLINE" />
      \langle/Keyl>
      \leqDescription>Minimum Earned Premium Endt\leq/Description>
      <Props>
        <Prop name="0PTIONS">RM</Prop>
      </Props>
    </Story>
  \langle/TemplateList>
\langle/doGetTemplateListDataRequest>
```
…and the response:

```
<doGetTemplateListDataResponse
xmlns="http://webservices.docucorp.com/ewps/schema/2005-12-01">
  <Result>Success</Result>
  <ComposeData>
    \leField name="POLICY"/>
    <Story StoryName="A100 03-1997" id="2870026170">
      <Keyl id="AMERGEN" package="INTERLINE">
         <Key2 id="INTERLINE"/>
      \langle/Keyl>
      <Description>Common Policy Dec - DC</Description>
      <Props>
        <Prop name="0PTIONS">RMX</Prop>
      </Props>
      <StoryFragments/>
    </Story>
    <Story StoryName="A101 03-1997" id="4">
      <Keyl id="AMERGEN" package="INTERLINE">
         <Key2 id="INTERLINE"/>
      \langle/Keyl>
      <Description>Minimum Earned Premium Endt</Description>
      <Props>
         <Prop name="0PTIONS">RM</Prop>
      </Props>
      <StoryFragments>
        <StoryFragment FragmentName="al0lc">
           <\!\!\texttt{Field name="ERNPRM''}/\!\!>\\<\!\!\texttt{Field name="PERCENT''}/\!\!></math></StoryFragment>
      </StoryFragments>
    </Story>
  </ComposeData>
</doGetTemplateListDataResponse>
```
![](_page_53_Figure_2.jpeg)

```
<doCreateFolderRequest xsi:type="doCreateFolderReq ComposeData"
xmlns="http://webservices.docucorp.com/ewps/schema/2005-12-01">
  <0wner>DEM01</0wner>
  <CoreProperties>
    <LibraryId>100AIC</LibraryId>
    <DocumentId>AIC9091M</DocumentId>
    <Keyl id="AMERGEN">
      <Key2 id="INTERLINE" />
    </Kevl>
    <Description>Policy From WebService</Description>
    <Props>
      <Prop name="LOCID">100</Prop>
      <Prop name="SUBLOCID">0</Prop>
      <Prop_name="JURISDICTN">AL</Prop>
      <Prop name="TRNNAME">Bill Sample</Prop>
    </Props>
  </CoreProperties>
  <ComposeData>
    <Field name="POLICY">AIC9091M</Field>
    <Story StoryName="A100 03-1997" id="2870026170">
      <Keyl id="AMERGEN" package="INTERLINE">
        <Key2 id="INTERLINE"/>
      </Keyl>
      <Description>Common Policy Dec - DC</Description>
      <Props>
        <Prop name="0PTIONS">RMX</Prop>
      </Props>
      <StoryFragments/>
    </Story>
    <Story StoryName="A101 03-1997" id="4">
      <Keyl id="AMERGEN" package="INTERLINE">
        <Rey2 id="INTERLINE"/>
      \langle/Keyl>
      <Description>Minimum Earned Premium Endt</Description>
      <Props>
        <Prop name="0PTIONS">RM</Prop>
      </Props>
      <StoryFragments>
        <StoryFragment FragmentName="al0lc">
          <Field name="ERNPRM">$100,000</Field>
          <Field name="PERCENT">35%</Field>
        </StoryFragment>
      </StoryFragments>
    </Story>
  </ComposeData>
</doCreateFolderRequest>
```
…and the response:

```
<doCreateFolderResponse
xmlns="http://webservices.docucorp.com/ewps/schema/2005-12-01">
  <Result>Success</Result>
  <FolderId>73</FolderId>
</doCreateFolderResponse>
```
Step 3 **ISSUANCE.** The agent or underwriter completes the issuance as desired via their policy administration system or by using an application such as iDocumaker.

Chapter 4

## **Available Web Services**

There are several web services available with EWPS. This chapter describes these services.

You can use the following composition services:

- [doGetLibraries on page 57](#page-56-0)
- [doGetBusUnits on page 58](#page-57-0)
- [doGetTemplateList on page 59](#page-58-0)
- [doGetTemplateListData on page 61](#page-60-0)
- [doCreateFolder on page 62](#page-61-0)
- [doGetFolderList on page 64](#page-63-0)
- [doGetFolder on page 66](#page-65-0)
- [doModifyFolder on page 67](#page-66-0)
- [doDeleteFolder on page 69](#page-68-0)

You can use this service for composition or publishing:

• [doCallAPI on page 70](#page-69-0)

You can use this service for publishing:

• [doPublish on page 77](#page-76-0)

In addition, you can set up a web service to send Studio resource information, in the form of a WDF file, to the Documaker Add-In for Microsoft Word. For more information, see [Accessing a Workspace Definition File](#page-78-0)  [via a Web Service on page 79.](#page-78-0)

## <span id="page-56-0"></span>doGetLibraries

Use this service to get a simple list of candidate document libraries available for publishing services.

This web service is non-stateful in nature and accepts optional user identification for library profiling purposes.

![](_page_56_Picture_119.jpeg)

![](_page_56_Picture_120.jpeg)

### <span id="page-57-0"></span>doGetBusUnits

Use this service to get a list of candidate business unit (BU) selection criteria for a particular library that helps refine the document selection process.

This web service is non-stateful in nature and accepts optional user identification for library profiling purposes.

![](_page_57_Picture_120.jpeg)

![](_page_57_Picture_121.jpeg)

## <span id="page-58-0"></span>doGetTemplateList

Use this service recursively to get a list of the candidate forms available for publishing services. Use the Start and MaxResults parameters to specify where the template listing should start and how many records are returned. The NameQuery and DescQuery parameters filter the results by their form name, description, in-line contents, or any combination thereof.

This web service is non-stateful in nature and accepts optional user identification for library profiling purposes.

![](_page_58_Picture_190.jpeg)

![](_page_58_Picture_191.jpeg)

![](_page_59_Picture_34.jpeg)

### <span id="page-60-0"></span>doGetTemplateListData

Use this service to get schema for a given TemplateList, including details about the Story, StoryFragments, and Fields information for the TemplateList. This service is useful if you want to map field-level data to a document package.

The ComposeData type in the response contains a full aggregate of schema for each story in the TemplateList, which lets you interrogate any portion of the schema for varying types and scope of elements.

This web service is non-stateful in nature and accepts optional user identification for library profiling purposes.

![](_page_60_Picture_152.jpeg)

![](_page_60_Picture_153.jpeg)

### <span id="page-61-0"></span>doCreateFolder

Use this service to create a remote *folder* of selected story templates you want to work on. A remote *folder* works somewhat like an e-Commerce shopping cart, except it is designed for managing an active document *package* with stateful composition.

The doCreateFolderRequest service is considered *abstract* in nature, which means it cannot be implemented. Instead, doCreateFolder supports the implementation of these underlying *concrete* types:

![](_page_61_Picture_180.jpeg)

This web service is stateful in nature and returns a unique FolderId to be used in subsequent requests.

![](_page_61_Picture_181.jpeg)

![](_page_61_Picture_182.jpeg)

Chapter 4 Available Web Services

![](_page_62_Picture_61.jpeg)

## <span id="page-63-0"></span>doGetFolderList

Use this service to get a list of folders.

This web service is stateful in nature and requires a FolderId to maintain the state of the request.

![](_page_63_Picture_196.jpeg)

![](_page_63_Picture_197.jpeg)

![](_page_64_Picture_29.jpeg)

## <span id="page-65-0"></span>doGetFolder

Use this service to get the contents of a pre-existing folder.

This web service is stateful in nature and requires a FolderId to maintain the state of the request.

![](_page_65_Picture_138.jpeg)

![](_page_65_Picture_139.jpeg)

## <span id="page-66-0"></span>doModifyFolder

Use this service to add, remove, re-arrange, and generally modify the contents, XML data, and/or general information of a folder.

Here are the rules that apply to the use of doModifyFolder:

![](_page_66_Picture_174.jpeg)

This web service is stateful in nature and requires a FolderId to maintain the state of the request.

![](_page_66_Picture_175.jpeg)

![](_page_66_Picture_176.jpeg)

![](_page_67_Picture_40.jpeg)

## <span id="page-68-0"></span>doDeleteFolder

Use this service to delete a folder.

This web service is stateful in nature and requires a FolderId to make the request.

![](_page_68_Picture_99.jpeg)

![](_page_68_Picture_100.jpeg)

### <span id="page-69-0"></span>doCallAPI

Use this service operation to submit any request type to a provider such as Docupresentment. This service operation allows more flexibility than the other service operations discussed in this document by providing more abstraction of a request payload that can be submitted to a provider. For instance, you can submit and return any number of name/value pairs, collections, and attachments. This also means that unlike the other service operations discussed in this document, doCallAPI does not lend itself well to the definition of a well-defined service. Only use this service when one of the other service operations does not provide the necessary functionality.

NOTE: This service operation is only supported in Java.

![](_page_69_Picture_164.jpeg)

![](_page_70_Picture_193.jpeg)

![](_page_71_Picture_178.jpeg)
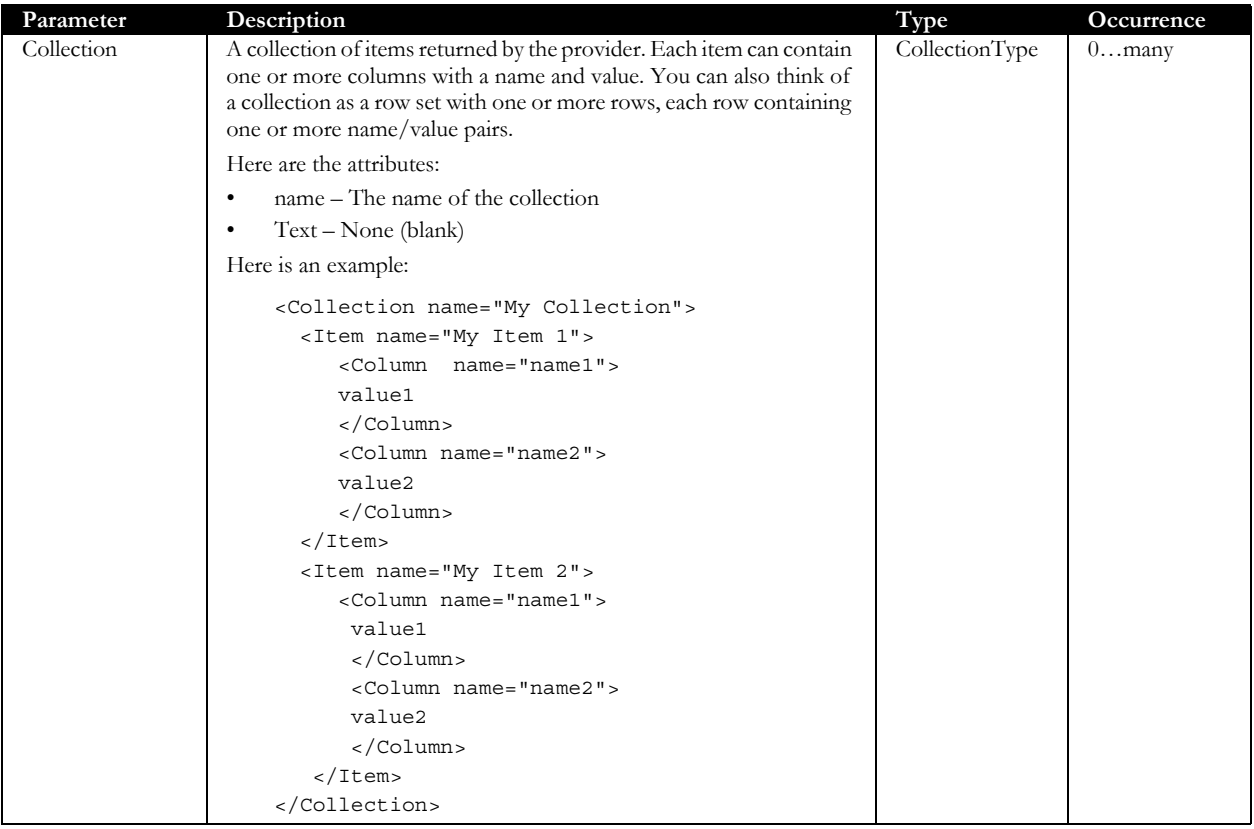

Here is an example request payload:

```
<?xml version="1.0" encoding="utf-8"?>
<soap:Envelope xmlns:soap="http://schemas.xmlsoap.org/soap/
envelope/" xmlns:xsi="http://www.w3.org/2001/XMLSchema-instance" 
xmlns:xsd="http://www.w3.org/2001/XMLSchema" xmlns:ns="http://
www.w3.org/2005/05/xmlmime" xmlns:contract="http://
webservices.docucorp.com/ewps/schema/2005-12-01">
   <soap:Body>
     <contract:doCallAPIRequest schemaVersion="1.0">
       <contract:timeOut>30</contract:timeOut>
       <contract:ProviderName>IDSProvider</contract:ProviderName>
       <contract:Operation>processRequest</contract:Operation>
       <contract:Props>
         <contract:Prop name="REQTYPE">ECH</contract:Prop>
         <contract:Prop name="Foo">Foo</contract:Prop>
         <contract:FileProp xsi:type="contract:PropFile_ATTACH" 
location="ATTACH" name="ATTACHMENT1">
PD94bWwgdmVyc2lvbj0iMS4wIiBlbmNvZGluZz0iVVRGLTgiPz4NCjxtZXNzYWdlPg0
KCTxkYXRh
Pg0KCSAgPHZhciBuYW1lPSJDT05GSUciPkFNRVJHRU48L3Zhcj4NCgkgIDx2YXIgbmF
tZT0iVVNF
UklEIj5GT1JNQUtFUjwvdmFyPg0KCSAgPHZhciBuYW1lPSJQQVNTV09SRCI+Rk9STUF
LRVI8L3Zh
cj4NCgkgIDx2YXIgbmFtZT0iUkVRVFlQRSI+VEVTVDwvdmFyPg0KCSAgPHZhciBuYW1
lPSJEWU5B
TUlDLUNPTkZJR1VSQVRJT04tRklMRSI+QzpcZG9jc2Vydlx0ZXN0ZmlsZXNcdGVzdC1
jb25maWct
```

```
ZmlsZS54bWw8L3Zhcj4NCgk8L2RhdGE+DQoJPGF0dGFjaG1lbnRzPg0KCQk8ZmlsZSB
uYW1lPSJB
VFRBQ0hNRU5UMSI+QzpcZG9jc2Vydlx0ZXN0ZmlsZXNcaW1wb3J0LnhtbDwvZmlsZT4
NCgk8L2F0
dGFjaG1lbnRzPgkNCjwvbWVzc2FnZT4NCg==</contract:FileProp>
         <contract:FileProp xsi:type="contract:PropFile_URL" 
location="URL" URLLocation="http://localhost:8080/ewps-axis2/cache/
test.xml" name="ATTACHMENT2"/>
         <contract:FileProp xsi:type="contract:PropFile_URL" 
location="URL" URLLocation="file:///c:/java/tomcat/webapps/ewps-
axis2/cache/test.xml" name="ATTACHMENT3"/>
         <contract:Collection name="Collection1">
           <contract:Item name="Item1">
             <contract:Column name="column1">value1</contract:Column>
             <contract:Column name="column2">value2</contract:Column>
           </contract:Item>
           <contract:Item name="Item2">
             <contract:Column name="name1">string1</contract:Column>
             <contract:Column name="name2">string2</contract:Column>
           </contract:Item>
         </contract:Collection>
         <contract:Collection name="Collection2">
           <contract:Item name="Coll1">
             <contract:Column name="testname1">testvalue1</
contract:Column>
             <contract:Column name="testname2">testvalue2</
contract:Column>
           </contract:Item>
           <contract:Item name="Coll2">
             <contract:Column name="myname1">stringvalue1</
contract:Column>
             <contract:Column name="myname2">stringvalue2</
contract:Column>
           </contract:Item>
         </contract:Collection>
       </contract:Props>
       <contract:ResponseProps>
           <contract:FileProp name="ATTACHMENT1" location="URL" 
URLLocation="file:///c:/temp/test1.xml"/>
           <contract:FileProp name="ATTACHMENT2" location="ATTACH"/>
           <contract:FileProp name="ATTACHMENT3" location="URL" 
URLLocation="file:///c:/temp/test2.xml"/>
       </contract:ResponseProps>
     </contract:doCallAPIRequest>
   </soap:Body>
</soap:Envelope>
```
Here is the corresponding response payload example:

```
<?xml version="1.0" encoding="UTF-8"?>
<soapenv:Envelope xmlns:soapenv="http://schemas.xmlsoap.org/soap/
envelope/">
    <soapenv:Body>
     <doCallAPIResponse xmlns="http://webservices.docucorp.com/ewps/
schema/2005-12-01">
          <Props>
             <Prop name="Foo">Foo</Prop>
             <Prop name="IDSGUID">ef87ae86d4d53eb5010b6791190894f1</
Prop>
```
Chapter 4 Available Web Services

```
 <Prop name="IDSHOSTNAME">jrobertsnb1</Prop>
             <Prop name="REQTYPE">ECH</Prop>
             <Prop name="SERVERTIMESPENT">0.000</Prop>
             <Prop name="SERVERTIMESPENTMS">0</Prop>
             <Prop name="Timeout">30</Prop>
             <Prop name="ServiceResults">SUCCESS</Prop>
             <Prop name="ServiceTimeMillis">125</Prop>
             <FileProp name="ATTACHMENT1" location="URL" 
URLLocation="file:///c:/temp/test1.xml"/>
             <FileProp name="ATTACHMENT2" 
location="ATTACH">PD94bWwgdmVyc2lvbj0iMS4wIiBlbmNvZGluZz0iVVRGLTgiP
z4NCjxtZXNzYWdlPg0KCTxkYXRh
Pg0KCSAgPHZhciBuYW1lPSJDT05GSUciPkFNRVJHRU48L3Zhcj4NCgkgIDx2YXIgbmF
tZT0iVVNF
UklEIj5GT1JNQUtFUjwvdmFyPg0KCSAgPHZhciBuYW1lPSJQQVNTV09SRCI+Rk9STUF
LRVI8L3Zh
cj4NCgkgIDx2YXIgbmFtZT0iUkVRVFlQRSI+VEVTVDwvdmFyPg0KCSAgPHZhciBuYW1
lPSJEWU5B
TUlDLUNPTkZJR1VSQVRJT04tRklMRSI+QzpcZG9jc2Vydlx0ZXN0ZmlsZXNcdGVzdC1
jb25maWct
ZmlsZS54bWw8L3Zhcj4NCgk8L2RhdGE+DQoJPGF0dGFjaG1lbnRzPg0KCQk8ZmlsZSB
uYW1lPSJB
VFRBQ0hNRU5UMSI+QzpcZG9jc2Vydlx0ZXN0ZmlsZXNcaW1wb3J0LnhtbDwvZmlsZT4
NCgk8L2F0
dGFjaG1lbnRzPgkNCjwvbWVzc2FnZT4NCg==</FileProp>
             <FileProp name="ATTACHMENT3" location="URL" 
URLLocation="file:///c:/temp/test2.xml"/>
             <Collection name="Collection1">
                <Item name="1">
                    <Column name="column1">value1</Column>
                    <Column name="column2">value2</Column>
                </Item>
                 <Item name="2">
                    <Column name="name1">string1</Column>
                    <Column name="name2">string2</Column>
                </Item>
             </Collection>
             <Collection name="Collection2">
                <Item name="1">
                    <Column name="testname1">testvalue1</Column>
                    <Column name="testname2">testvalue2</Column>
                </Item>
                <Item name="2">
                    <Column name="myname1">stringvalue1</Column>
                    <Column name="myname2">stringvalue2</Column>
                 </Item>
             </Collection>
          </Props>
       </doCallAPIResponse>
    </soapenv:Body>
</soapenv:Envelope>
```
### **Configuring the Provider**

Each provider supported by the doCallAPI service operation contains a configuration section with the same name as that of *ProviderName* inside the ewps.config.xml configuration file. You can use this section to configure connection properties for each provider. For example, the IDSProvider section for Docupresentment contains the same configuration properties as those of the queue configuration properties for Docupresentment. Here is an example:

```
<IDSProvider>
    <entry 
name="marshaller.class">com.docucorp.messaging.data.marshaller.SOAP
MIMEDSIMessageMarshaller</entry>
    <entry 
name="queuefactory.class">com.docucorp.messaging.http.DSIHTTPMessag
eQueueFactory</entry>
    <entry name="http.url">http://localhost:49152</entry>
    <entry name="http.reuse.ports">15</entry> 
    <entry name="http.putmessage.tries">15</entry> 
    <entry name="timeout">30</entry>
</IDSProvider>
```
The request payload can provide the configuration properties for the provider, overriding the properties defined in the ewps.config.xml configuration file. The configuration properties should be provided as a collection with the same name as that of *ProviderName*. Here is an example of a request payload that does that:

```
<?xml version="1.0" encoding="utf-8"?>
   <soap:Envelope xmlns:soap="http://schemas.xmlsoap.org/soap/
   envelope/" xmlns:xsi="http://www.w3.org/2001/XMLSchema-instance" 
   xmlns:xsd="http://www.w3.org/2001/XMLSchema" xmlns:ns="http://
   www.w3.org/2005/05/xmlmime" xmlns:contract="http://
   webservices.docucorp.com/ewps/schema/2005-12-01">
       <soap:Body>
        <contract:doCallAPIRequest schemaVersion="1.0">
           <contract:ProviderName>IDSProvider</contract:ProviderName>
           <contract:Operation>processRequest</contract:Operation>
          <contract:Props>
             <contract:Prop name="REQTYPE">SSS</contract:Prop>
             <contract:Prop name="CONFIG">DOCCDEMO</contract:Prop>
             <contract:Collection name="IDSProvider">
               <contract:Item name="Properties">
                   <contract:Column 
   name="marshaller.class">com.docucorp.messaging.data.marshaller.SOAP
   MIMEDSIMessageMarshaller</contract:Column>
                   <contract:Column 
   name="queuefactory.class">com.docucorp.messaging.http.DSIHTTPMessag
   eQueueFactory</contract:Column>
               <contract:Column name="http.url">http://127.0.0.1:49152</
   contract:Column>
               </contract:Item>
             </contract:Collection>
           </contract:Props>
           <contract:ResponseProps>
           </contract:ResponseProps>
        </contract:doCallAPIRequest>
       </soap:Body>
</soap:Envelope>
```
# doPublish

Use this service to publish a composed document, either from a stateful transaction or via an imported transaction.

A stateful request simply requires a FolderId, which is the identifier to handle a folderbased publishing request with pre-selected story templates in a ComposeData structure. Stateless requests can be driven by an import file (such as XML or a pre-defined extract) or the selection of desired story templates in a folder.

The doPublishRequest is considered *abstract* in nature, which means it cannot be implemented. Instead, doPublish supports the implementation of two underlying *concrete* types, as follows:

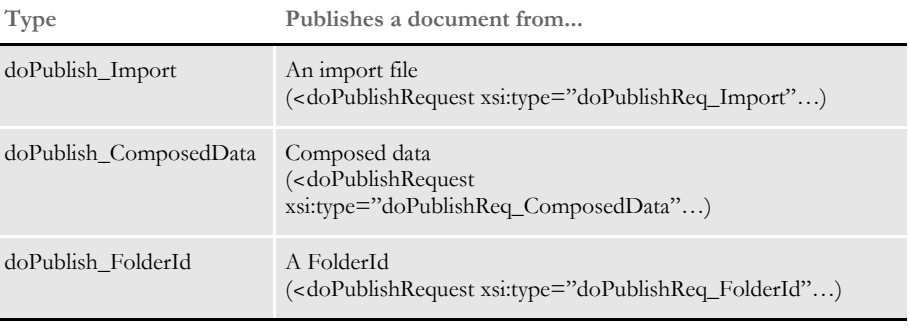

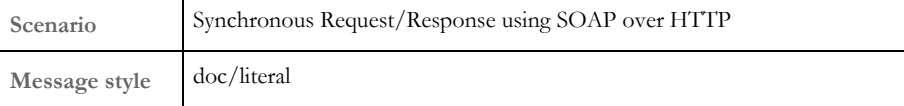

Operation/Message types The following operation/message types should be supported and follow the synchronous request/response scenario:

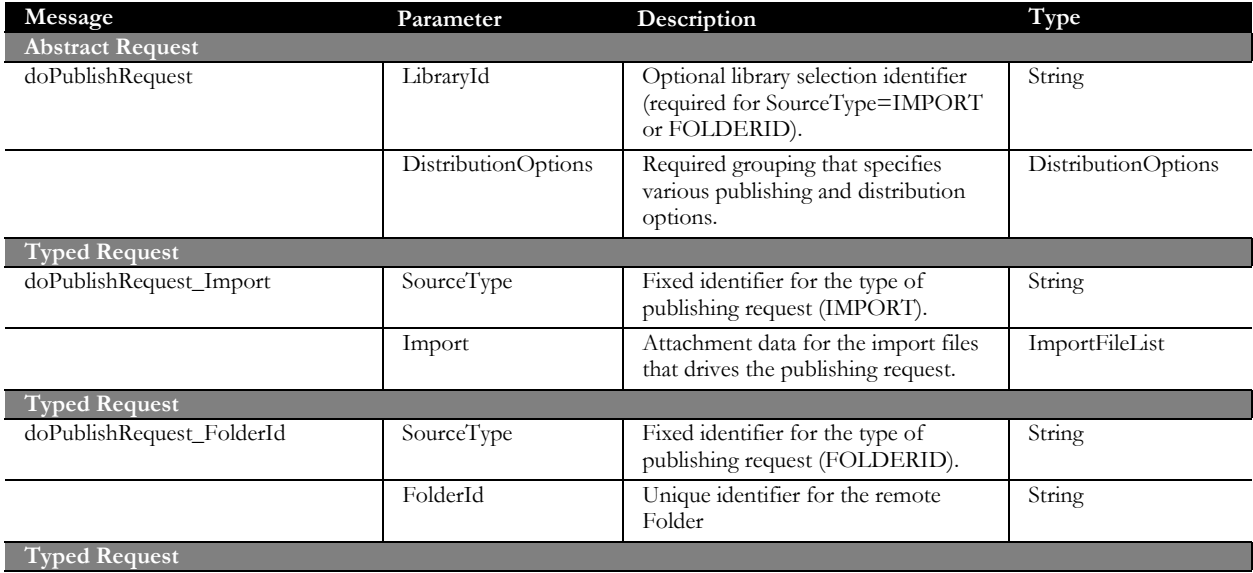

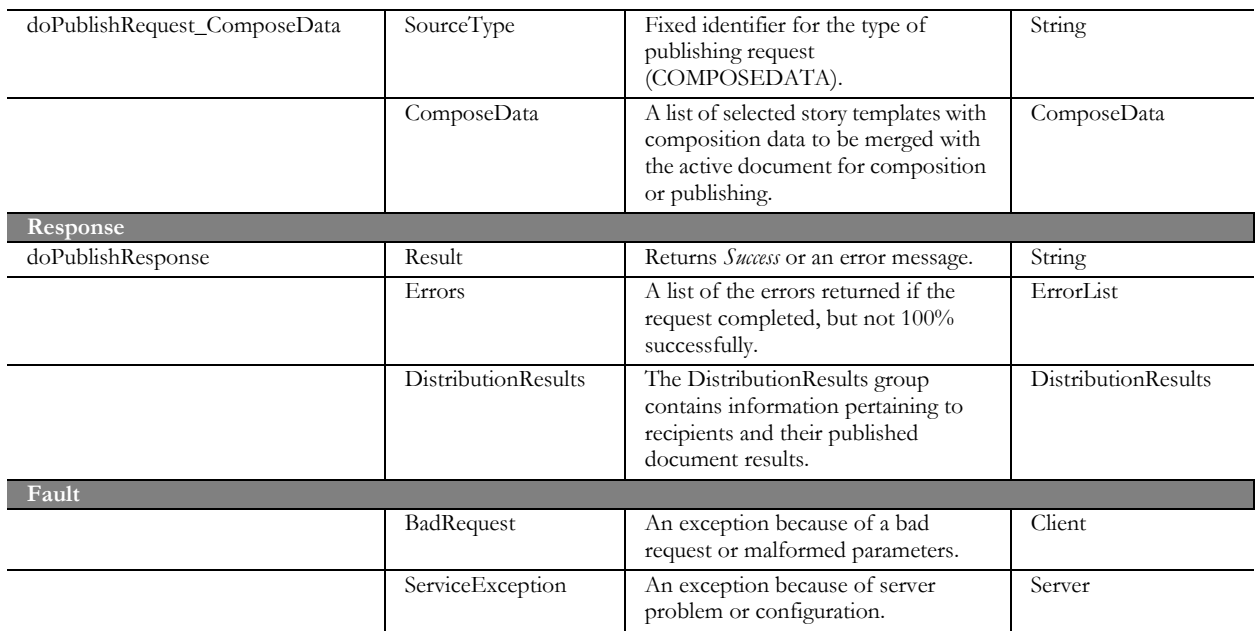

## **RETURNING A PDF FILE IN A DOPUBLISH RESPONSE**

Use the doPublishAttachment INI option in the CONFIG.INI file to enable a print stream produced by Documaker extract file processing to be returned in the EWPS doPublish response. With this option set to Yes, any input to doPublish, such as a Documaker standard XML file or an extract file, can be configured to return base64 attachments.

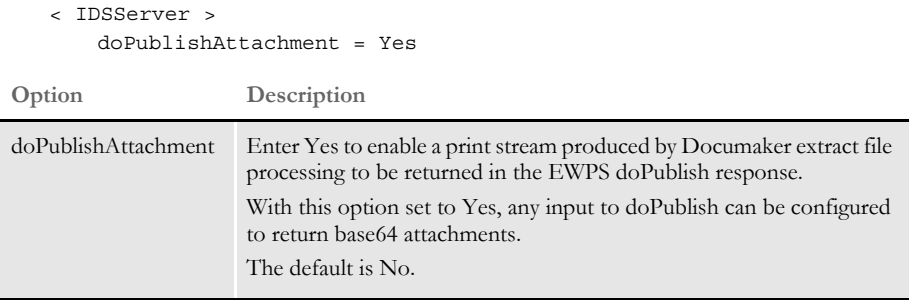

NOTE: :This INI option only affects doPublish processing with an import file, not ComposeData or FolderID. You must use this option with the EWPS doPublish disposition distribution option of ATTACH.

## ACCESSING A **WORKSPACE** DEFINITION FILE VIA A WEB **SERVICE**

You can use a web service to provide a Documaker Workspace Definition file (WDF) to the Documaker Add-In for Microsoft Word. This file contains information about the workspace such as recipients, triggers, and fields which makes it easier for Add-In users to insert these objects into their documents.

The Documaker Add-in for Microsoft Word is pre-configured to get a WDF file with key information about the resource library. The Documaker Add-In for Microsoft Word Help explains how to set up the web service and make sure it is working properly.

These items must be in place to enable the web service to access the definition file:

• Docupresentment version 2.2 with Documaker Shared Objects version 11.5 or higher must be installed and configured to use the workspace that will use the content created with the Add-in. Do this by adding the configuration name to the dap.ini file and creating a specific configuration file for the workspace, if it does not already exist. Here is an example:

```
< Config:workspace_name >
   INIFile = c:\fap\mstrres\workspace_name\fsisys.ini
   INIFile = c:\fap\mstrres\workspace_name\fsiuser.ini
```
Also add this option in the Configurations control group:

```
< Configurations >
   Config = workspace_name
```
• Put the GENDEFXML request type in the IDS configuration file (docserv.xml) to call the DPRGenerateDefinitionFile rule.

```
<section name="ReqType:GENDEFXML">
<entry name="function">atcw32->ATCLoadAttachment</entry>
<entry name="function">atcw32->ATCUnloadAttachment</entry>
<entry name="function">dprw32->DPRSetConfig</entry>
<entry name="function">dprw32->DPRGenerateDefinitionFile</entry>
\leq ! -- -->
</section>
```
NOTE: For more information on the DPRGenerateDefinitionFile rule, see Using the Documaker Bridge.

The request needs these input variables:

- Config
- BDF Name

Add-In users will enter these variables via the Documaker Add-in for Microsoft Word configuration option, see *Downloading a Workspace Definition File* in the Documaker Add-In for Microsoft Word Help for more information. To test, you can enter these variables via the DSICOTB test configuration tool. See the Internet Document Server SDK Reference for more information on this tool.

• Deploy EWPS to the application server via the ewps-axis2.war file. You can find this file at the root of the Docupresentment directory, docserv\webservices. Use the location of the deployed EWPS as the endpoint for configuring the web service connectivity.

When using Secure Sockets Layer (SSL), verify your certificate with a trusted CA site. To verify the certificate, create a .csr or .cer file and import the file into the keystore file. Then submit the .csr or .cer file to a certification service, such as VeriSign. From that site you can verify or authenticate the certificate and then use that certificate to connect to the Add-In operating behind the Secure Sockets Layer (SSL).

NOTE: The Documaker Add-In does not accept self-signed certificates.

Chapter 4

Available Web Services

Chapter 5

# **Additional Resources**

The following resources provide information about SOAP, JSON, and web services in general, as well as other useful topics:

- [SOAP on page 83](#page-82-0)
- [Web Services on page 84](#page-83-0)
- [Web Services Description Language on page 86](#page-85-0)
- [Using the XML Configuration File on page 87](#page-86-0)

The definitions within various sections of this document are taken from several of these resources.

<span id="page-82-0"></span>SOAP SOAP (Simple Object Access Protocol) is a lightweight protocol intended for exchanging structured information in a decentralized, distributed environment. SOAP uses XML technologies to define an extensible messaging framework providing a message construct that can be exchanged over a variety of underlying protocols.

> The framework has been designed to be independent of any particular programming model and other implementation specific semantics. SOAP supports message security, attachment, routing, reliability, and choreography.

W3C: <http://www.w3.org/TR/soap12-part1/>

SOAP Messaging Framework:

W3C: <http://www.w3.org/TR/SOAP>

W3Schools SOAP Tutorial:

W3Schools:<http://www.w3schools.com/soap/default.asp>

<span id="page-83-0"></span>WEB SERVICES Web services is a technology that lets applications communicate with each other in a platform- and programming language-independent manner.

> A web service is a software interface that describes a collection of operations that can be accessed over the network through standardized XML messaging. It uses protocols based on the XML language to describe an operation to execute or data to exchange with another web service.

Web services promise to increase interoperability and lower the costs of software integration and data-sharing with partners. As they are based on simple and nonproprietary standards, web services make it possible for computer programs to communicate directly with one another and exchange data regardless of location, operating systems, or languages.

IBM: <http://www-106.ibm.com/developerworks/webservices/newto/>

### **REFERENCES AND PROJECTS**

IBM developerWorks Web Services IBM Corporation

<http://www-136.ibm.com/developerworks/webservices>

O'Reilly Web Services O'Reilly & Associates, Inc.

<http://webservices.oreilly.com>

Microsoft Web Services Microsoft Corporation

<http://msdn.microsoft.com/webservices>

XML and Web Services Microsoft Corporation

<http://msdn2.microsoft.com/en-us/library/ms950421.aspx>

Java Technology and Web Services Sun Microsystems, Inc.

<http://java.sun.com/webservices>

Apache Web Services Project The Apache Software Foundation

<http://ws.apache.org>

JSON JSON.org

<http://www.json.org>

## **WEB SERVICES STANDARDS AND SPECIFICATIONS**

Web Services Interoperability Organization WS-I

<http://www.ws-i.org>

Web Services Activity W3C

<http://www.w3.org/2002/ws>

OASIS OASIS

<http://www.oasis-open.org/home/index.php>

## **OTHER RESOURCES**

Web Services Architect

<http://www.webservicesarchitect.com>

SOA World Magazine

<http://webservices.sys-con.com>

WebServices.org

<http://www.webservices.org>

Dr. Dobbs Journal – SOA, Web services, and XML

<http://www.ddj.com/dept/webservices>

## <span id="page-85-0"></span>WEB SERVICES **DESCRIPTION** LANGUAGE

Web Services Description Language (WSDL) is an XML-based service description on how to communicate using web services. The WSDL defines services as collections of network endpoints, or ports. WSDL specification provides an XML format for documents for this purpose.

The abstract definition of ports and messages is separated from their concrete use or instance. This allows the reuse of these definitions. A port is defined by associating a network address with a reusable binding, and a collection of ports define a service. Messages are abstract descriptions of the data being exchanged, and port types are abstract collections of supported operations. The concrete protocol and data format specifications for a particular port type constitutes a reusable binding, where the messages and operations are then bound to a concrete network protocol and message format. In this way, WSDL describes the public interface to the web service.

WSDL is often used with SOAP and XML Schema to provide web services over the Internet. A client program connecting to a web service can read the WSDL to determine what functions are available on the server. Any special data types used are embedded in the WSDL file in the form of XML Schema. The client can then use SOAP to actually call one of the functions listed in the WSDL.

Wikipedia: [http://en.wikipedia.org/wiki/Web\\_Services\\_Description\\_Language](http://en.wikipedia.org/wiki/Web_Services_Description_Language)

Using WSDL in SOAP applications:

IBM: <http://www-128.ibm.com/developerworks/library/ws-soap/?dwzone=ws>

Understanding WSDL:

Microsoft: <http://msdn2.microsoft.com/en-us/library/ms996486.aspx>

An overview of WSDL:

Sun[: http://developers.sun.com/sw/building/tech\\_articles/overview\\_wsdl.html](http://developers.sun.com/sw/building/tech_articles/overview_wsdl.html)

Apache Axis2 User Guide:

Apache: [http://ws.apache.org/axis2/1\\_1\\_1/userguide.html](http://ws.apache.org/axis2/1_1_1/userguide.html)

# <span id="page-86-0"></span>USING THE XML **CONFIGURATION** FILE

EWPS uses a file to set up configuration options, including how it communicates with Docupresentment. The default behavior is to communicate with Docupresentment over HTTP, on port 49152, with EWPS and Docupresentment on the same machine.

There are several ways to have EWPS change where it looks for the configuration file. Based on your application server and clustering setup, you should select the approach that best fits your needs.

EWPS first looks for the following JVM system property:

ewps.config.url

If this is set, EWPS looks for the configuration file at the URL specified in the setting. If the configuration file is in a file on the local machine, use the *file*: url naming scheme. Here is an example:

file:///c:/configurations/ewps.config.xml

If the system property is not set or if there was an error retrieving the configuration file, EWPS searches its Java classpath for a file named:

ewps.config.xml

With some application servers, such as Tomcat, the file can be located in one of these EWPS directories...

- /WEB-INF/classes directory
- /WEB-INF/lib directory (if packaged in a JAR file)

Other application servers, such as WebSphere, have options to set up shared libraries that can be added to a web application's classpath but still remain external to the web application's deployment.

If none of these options find a configuration file, EWPS looks at the *init.file* context parameter in the web application's web.xml file. Some application servers allow access and the editing of this file directly after web application deployment, while others have administration consoles to allow the editing of parameters in the web application.

If the parameter is in the form of a URL, EWPS looks for the configuration file at the URL specified in the setting. If the parameter is not a URL, it is assumed to be a file in the context and file structure of the web application. The default value for the *init.file* context parameter is shown here:

/WEB-INF/xml/ewps.config.xml

ewps.config.xml file The ewps.config.xml file contains the configuration for the message bus provider. This file is located in the ewps-axis2.war's WEB-INF/services/EWPSService.aar (Axis2 Archive – Java Archive format) file, under its root.

> You can modify this file to define the different message bus providers that Docupresentment (IDS) is configured to listen on. The ewps.config.xml file contains configuration examples for the following:

- JMS/ActiveMQ
- WebSphere MQ
- MSMQ (Windows only)
- IDS HTTP

You can find these message bus configuration examples under the <EWPS><Core> <queuemanager> section of the XML file. Here is an example of the ewps.config.xml file:

```
<EWPS>
  <Core>
   <queuemanager>
   <!-- MESSAGING and QUEUE nodes are used for setting communication 
to Docupresentment. Refer to Docupresentment documentation for 
possible values -->
   <!-- ***Settings for ActiveMQ JMS setup *** -->
    <entry name="queuefactory.class">com.docucorp.messaging.jms. 
DSIJMSJNDIMessageQueueFactory</entry>
   <entry name="jms.inputqueue.connectstring">resultq</entry>
   <entry name="jms.outputqueue.connectstring">requestq</entry>
   <entry name="jms.qcf.name">queueConnectionFactory</entry>
    <entry name="jms.initial.context.factory">org.apache.activemq. 
jndi.ActiveMQInitialContextFactory</entry>
   <!-- ***Settings for IDS http connection*** -->
   <! --
    <entry name="queuefactory.class">com.docucorp.messaging. 
http.DSIHTTPMessageQueueFactory</entry>
   <entry name="http.url">http://localhost:49152</entry>
      --&><!-- ***Settings for WebSphereMQ connection*** -->
   <! --
   <entry name="queuefactory.class">com.docucorp.messaging. 
mqseries.DSIMQMessageQueueFactory</entry>
   <entry name="mq.queue.manager">QM.server1</entry>
   <entry name="mq.inputqueue.name">resultq</entry>
   <entry name="mq.inputqueue.maxwaitseconds">5</entry>
   <entry name="mq.outputqueue.name">requestq</entry>
   <entry name="mq.tcpip.host">10.1.10.159</entry>
   <entry name="mq.queue.channel">SCC1.server1</entry>
   <entry name="mq.tcpip.port">1415</entry>
      --<!-- ***Setings for MSMQ connection*** -->
    \lt ! -<entry name="queuefactory.class">com.docucorp.messaging.msmq. 
DSIMSMQMessageQueueFactory</entry>
   <entry name="msmq.server.name">localhost</entry>
    <entry name="msmq.inputqueue.name">DIRECT=TCP:10.1.10.178\ 
private$\resultq</entry>
```
Chapter 5 Additional Resources

```
<entry name="msmq.outputqueue.name">DIRECT=TCP:10.1.10.178 
\private$\requestq</entry>
   <entry name="msmq.timeout">30000</entry>
   <entry name="msmq.expiry">1800000</entry>
   <entry name="msmq.debuglevel">2</entry>
       -->
    </queuemanager>
  </Core>
< / {\tt EWPS} >
```
Appendix A

# **Using the Jmeter Test Script to Test EWPS**

EWPS provides multiple service operations. Some of the service operations are abstract and encompass multiple implementations. Such a set of complex service operations can present a steep learning curve to new users of EWPS, but the EWPS Jmeter test script helps you get started by providing the following:

- A set of examples for each service request operation. These examples can help you more quickly implement your system.
- An interface which lets you inspect, modify, and expand test plans or create your own to establish EWPS functionality or test performance.
- A Docupresentment master resource library (MRL) that EWPS can use to invoke each service operation via the Jmeter test script.
- A way to do regression testing.

Also, the accompanying FSDMS2 library in Docupresentment shows a full working set by illustrating the library configuration on the Docupresentment side, which is used by EWPS.

NOTE: To use the Jmeter test script, you must have Docupresentment version 2.2, patch 08 or higher.

# WHAT IS **JMETER**

Jmeter is a user interface from Apache that you can use to test the performance and functionality of Web services as well as other endpoints. You can learn more about Jmeter at the following link:

### <http://jakarta.apache.org/jmeter/>

A Jmeter script is a test module that contains one or more pre-recorded test cases. A script can contain assertions and validations for each test case and can be run in a single thread to test for functionality or in multiple threads to test performance.

USING JMETER To run the EWPS Jmeter test script, you must first download the latest version of Apache Jmeter from this site:

<http://jakarta.apache.org/jmeter/>

NOTE: Version 2.4 or greater is required to run the EWPS-Java-FSDMS2.jmx script.

The Docupresentment installation includes a Jmeter test script for testing the different EWPS service operations. The Jmeter script file is contained in this zip file:

Docupresentment\_installation/jmeter-scripts/EWPS-Java-FSDMS2.zip

Where *Docupresentment\_installation* represents the location were Docupresentment was installed, such as

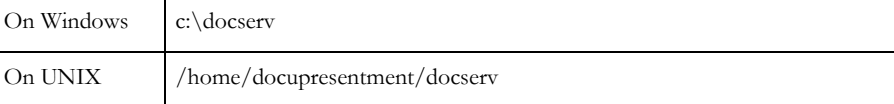

The EWPS Jmeter test script contains these test cases:

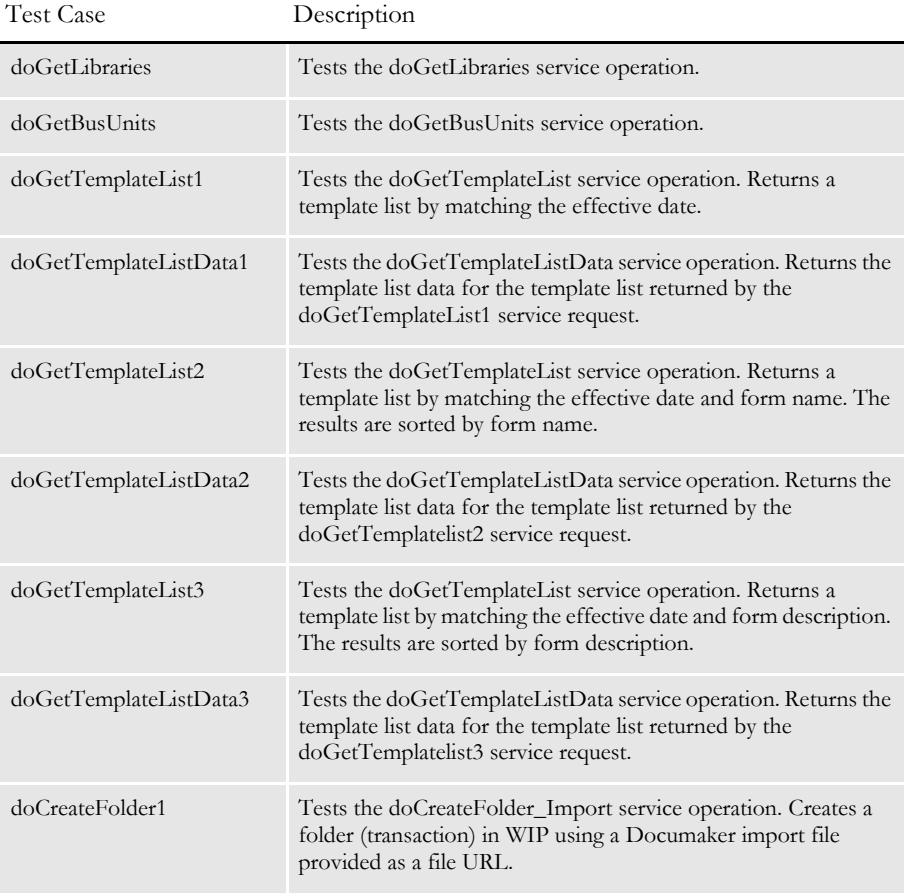

Using the Jmeter Test Script to Test EWPS

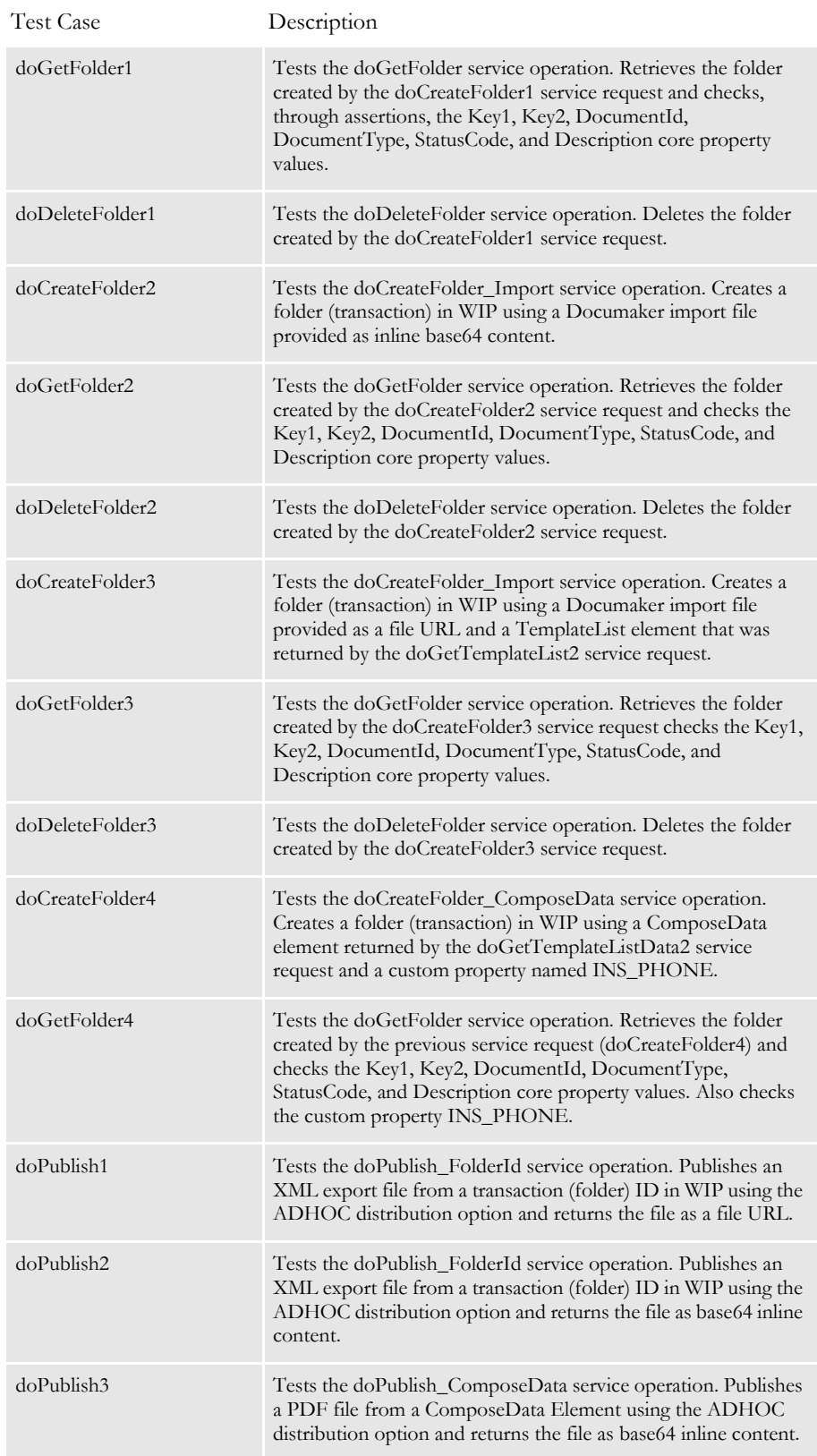

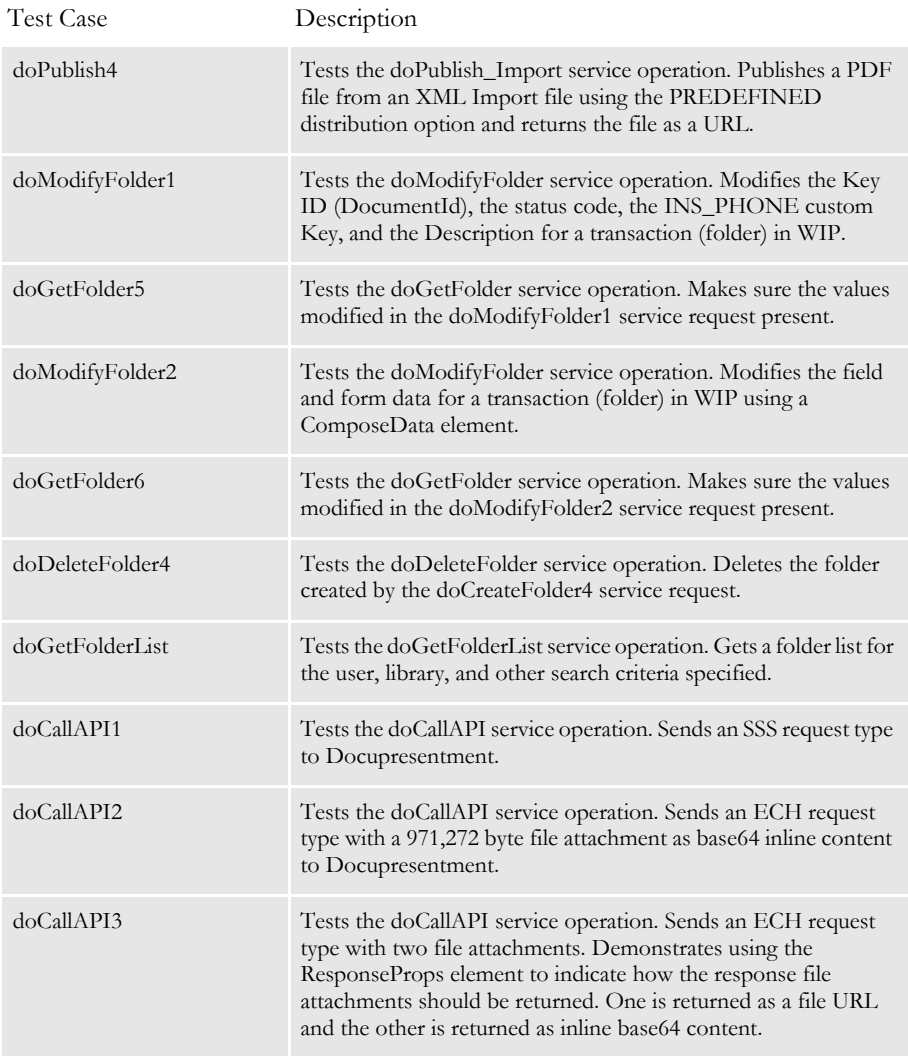

Using the Jmeter Test Script to Test EWPS

## RUNNING THE JMETER TEST **SCRIPT**

Follow these steps to run the Jmeter test script:

1 Enter this command from the bin directory to start Jmeter:

### **jmeter**

2 Once Jmeter starts, select File, Open and enter the location of the EWPS jmeter test script. The jmeter script can be found from the zip file.

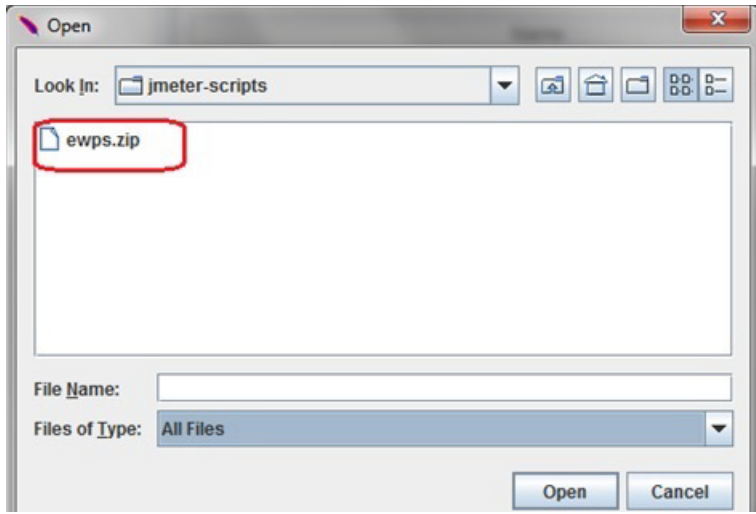

3 Select the top most node (EWPS Test Plan) on the left tree view to display the Test plan properties in the right pane.

#### **Test Plan**

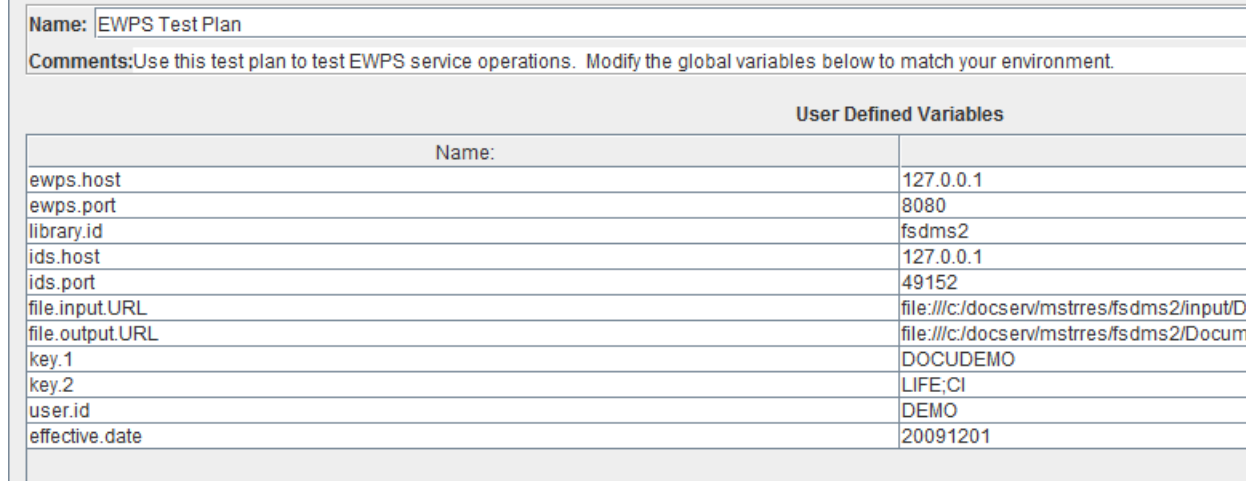

You must configure these properties for your environment before you run the Jmeter test script:

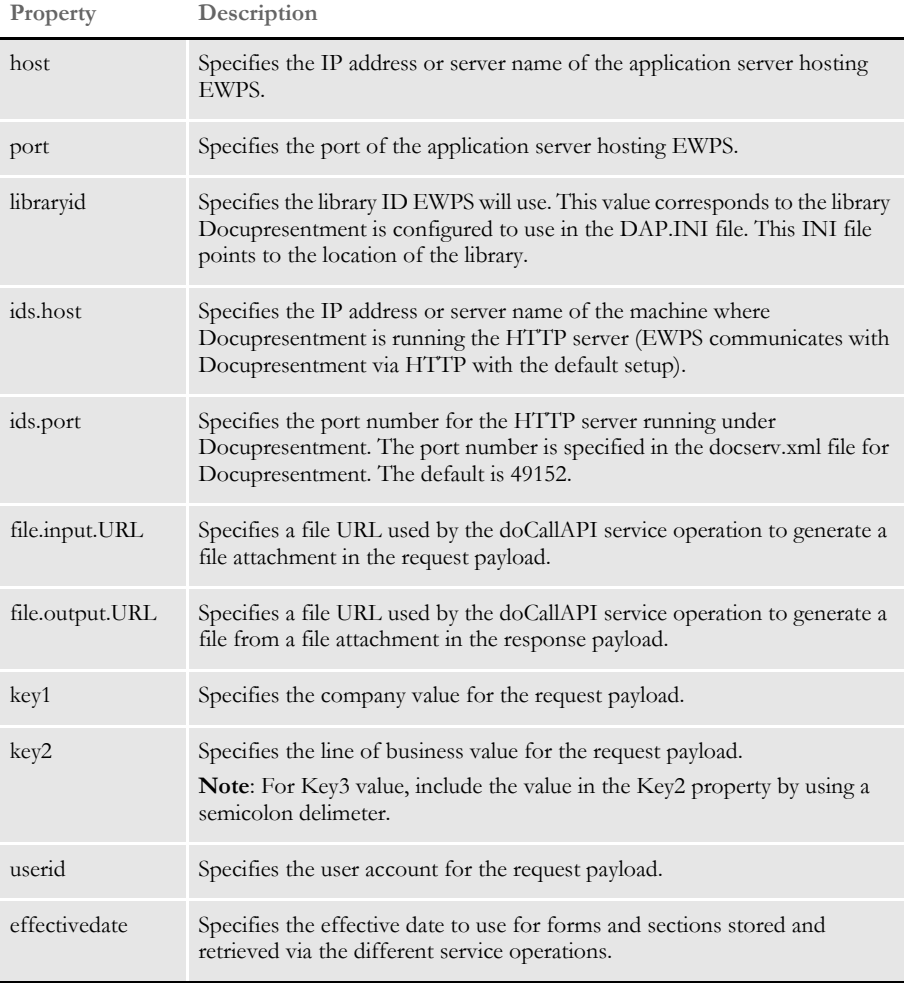

4 Select EWPS Thread Group to display the thread group for the test plan. You can change the number of threads for the thread group to test performance or accept the default to test functionality.

#### **Thread Group**

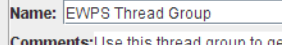

se this thread group to generate X number fo threads to test the service operation requests included in the thread group.

-Action to be taken after a Sampler error

 $\circledcirc$  Continue  $\circledast$  Stop Thread  $\circledcirc$  Stop Test  $\circledcirc$  Stop Test Now

-Thread Properties Number of Threads (users):  $\boxed{1}$ 

Ramp-Up Period (in seconds): 1

Loop Count: Forever 1

 $\Box$  Scheduler

- 5 To start the test, make sure EWPS and Docupresentment are running, then select Run, Start from the menu.
- 6 As the test runs, you can monitor the progress by looking at the summary report. To see this report, select the Summary Report node in the tree view on the left.

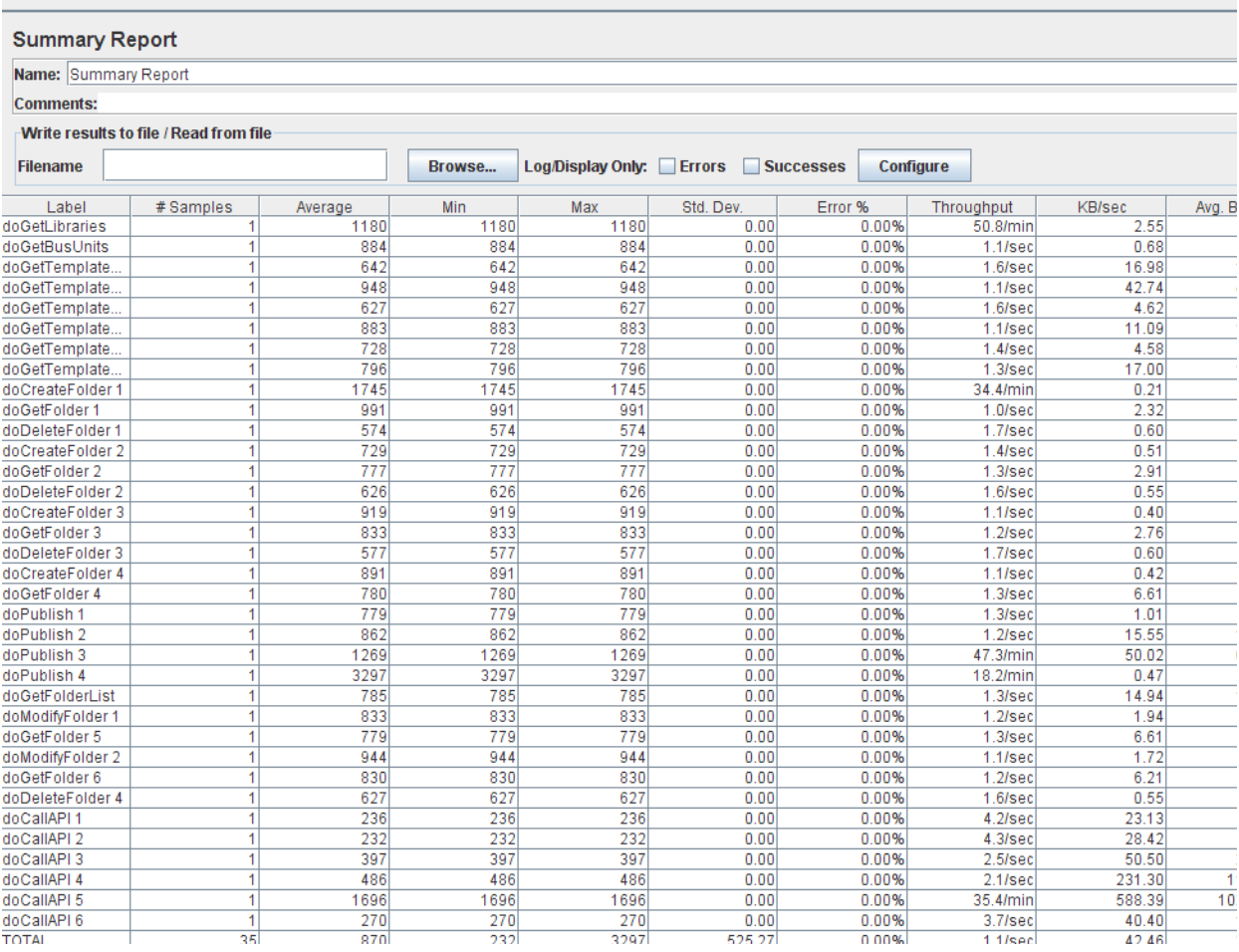

7 To view the results of a particular test case, expand the test case and select its View Results Tree. Then, select the test case node within the View Results Tree and select the Request or Response Data tabs to view the payloads.

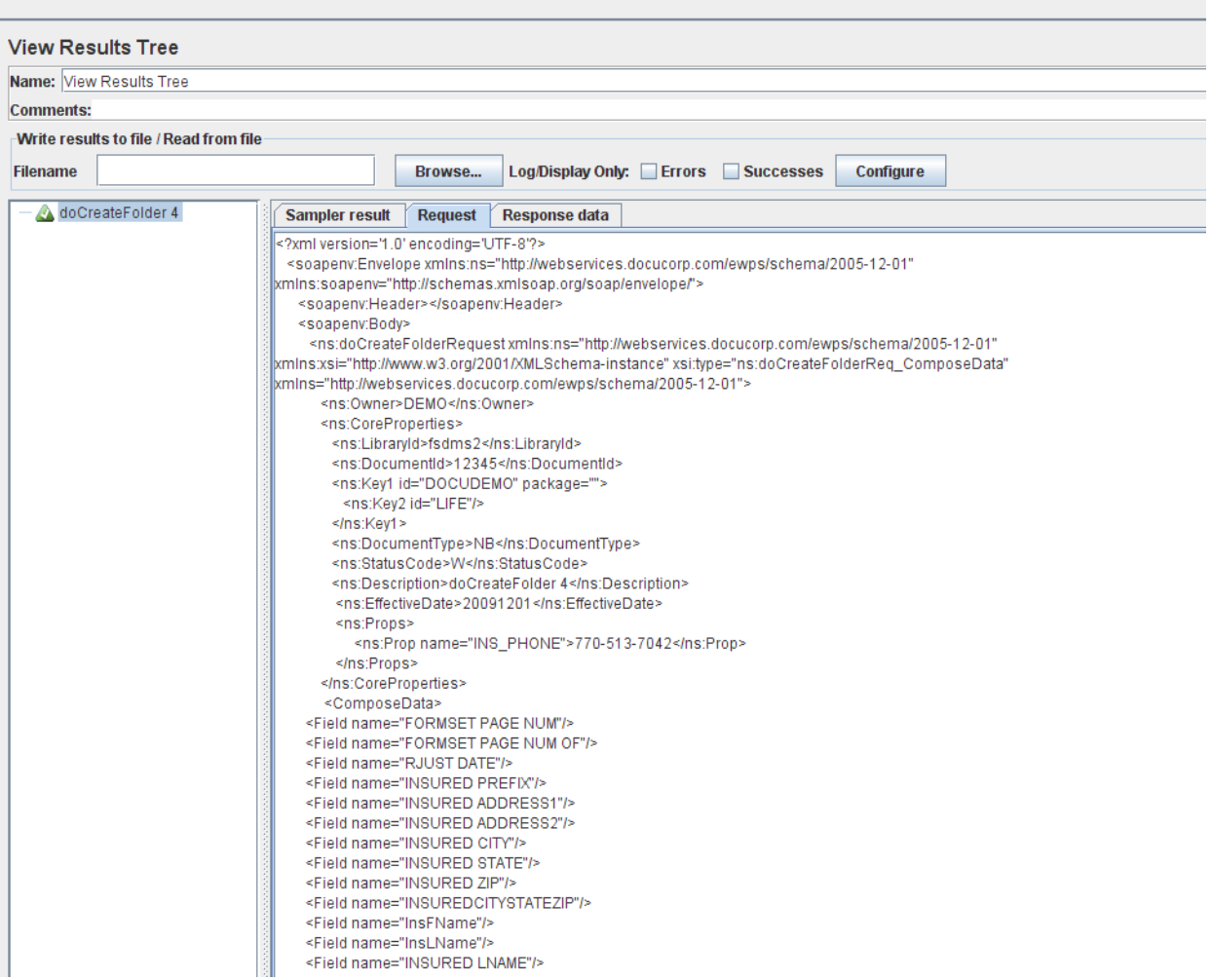